Science **made** smarter

Instrukcja obsługi – PL

# AD528

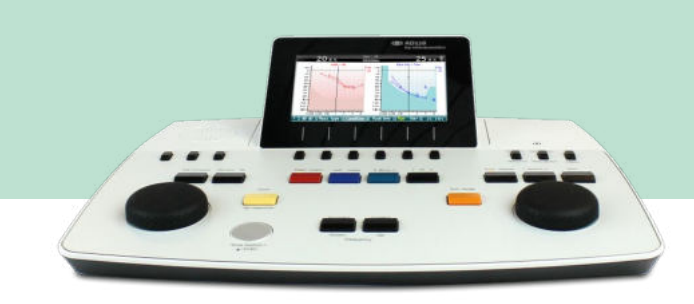

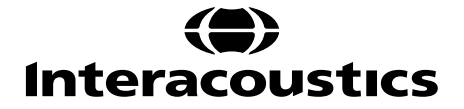

# Spis treści

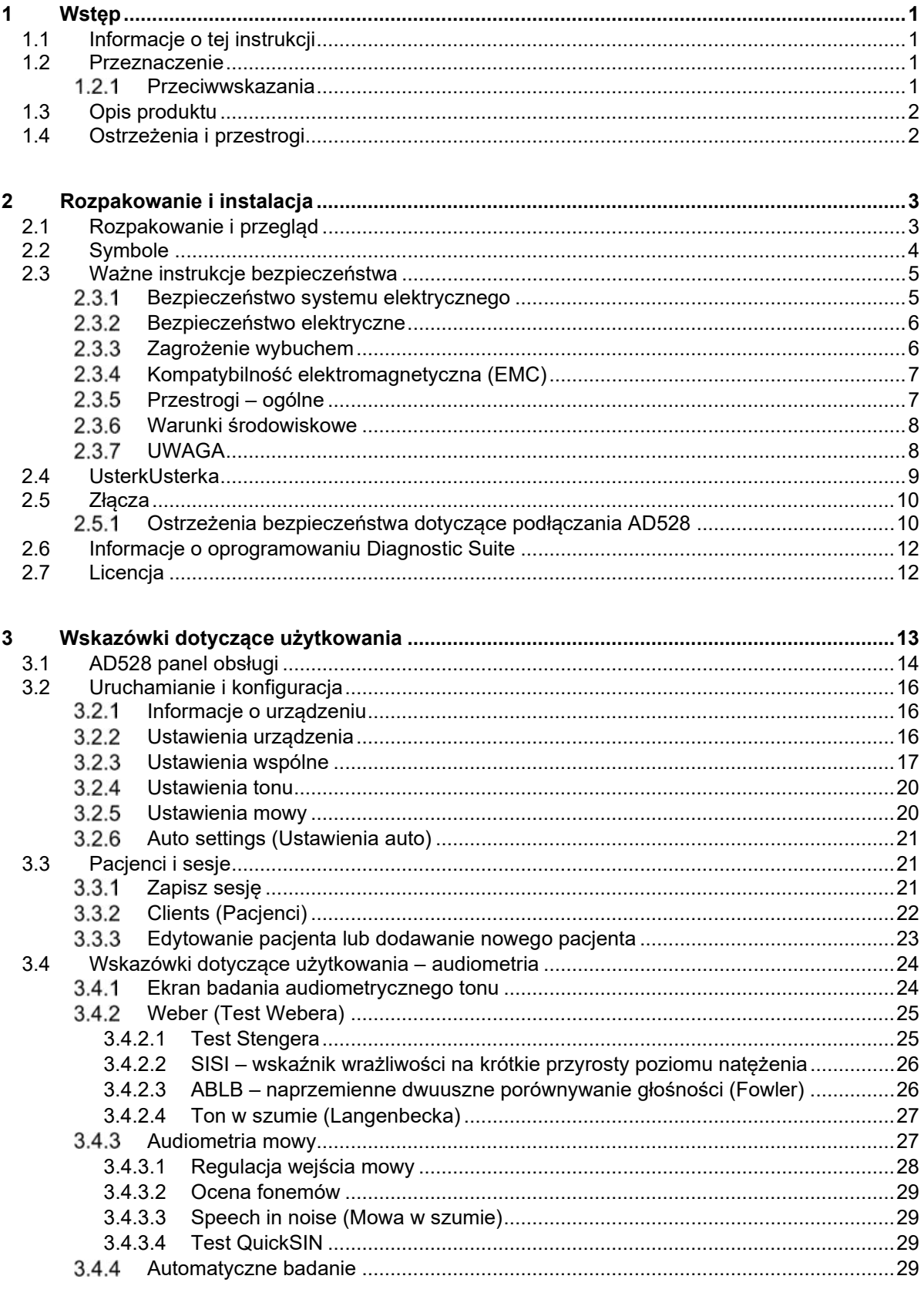

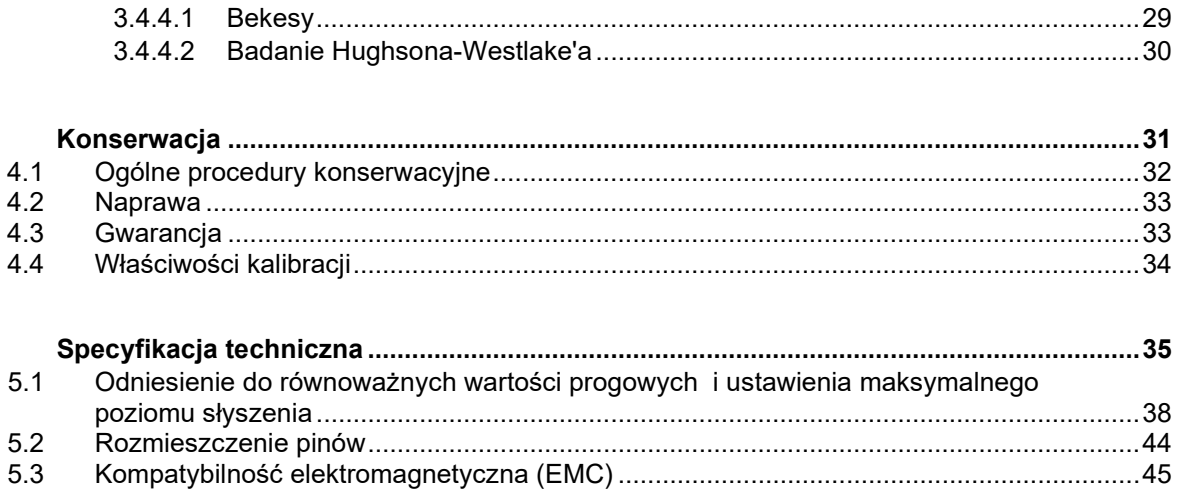

 $\overline{\mathbf{4}}$ 

 $\overline{5}$ 

5.3

### <span id="page-3-1"></span><span id="page-3-0"></span>1 Wstęp

### **1.1 Informacje o tej instrukcji**

Niniejszy podręcznik dotyczy audiometru diagnostycznego Interacoustics AD528. Produkt został wyprodukowany przez:

> Interacoustics A/S Audiometer Allé 1 5500 Middelfart Dania Tel: +45 6371 3555 Faks: +45 6371 3522 E-mail: info@interacoustics.com Web: www.interacoustics.com

### <span id="page-3-2"></span>**1.2 Przeznaczenie**

#### **Wskazówki dla użytkownika**

Urządzenie AD528 firmy Interacoustics jest przeznaczone do użytkowania przez przeszkolony personel w szpitalach, żłobkach i przedszkolach, przychodniach otolaryngologicznych oraz gabinetach audiologicznych podczas diagnostyki słuchu oraz jako sprzęt wspierający diagnostykę ewentualnych zaburzeń otologicznych.

#### **Osoby uprawnione do obsługi**

Przeszkolony personel, np. audiolodzy, protetycy słuchu lub wykwalifikowani technicy medyczni.

**Z przeznaczeniem dla pacjentów**

Bez ograniczeń.

### <span id="page-3-3"></span>**Przeciwwskazania**

Nieznane.

### willwound

### <span id="page-4-0"></span>**1.3 Opis produktu**

AD528 jest audiometrem typu 2 oferującym wyjście przewodów do przewodnictwa powietrznego i kostnego, mowy i wolnego pola. Umożliwia wykonanie wielu różnych badań klinicznych, na przykład SISI, ABLB, Stengera i Békésy'ego.

Produkt AD528 obejmuje następujące elementy:

#### **Elementy dołączone**

<span id="page-4-2"></span>Urządzenie AD528

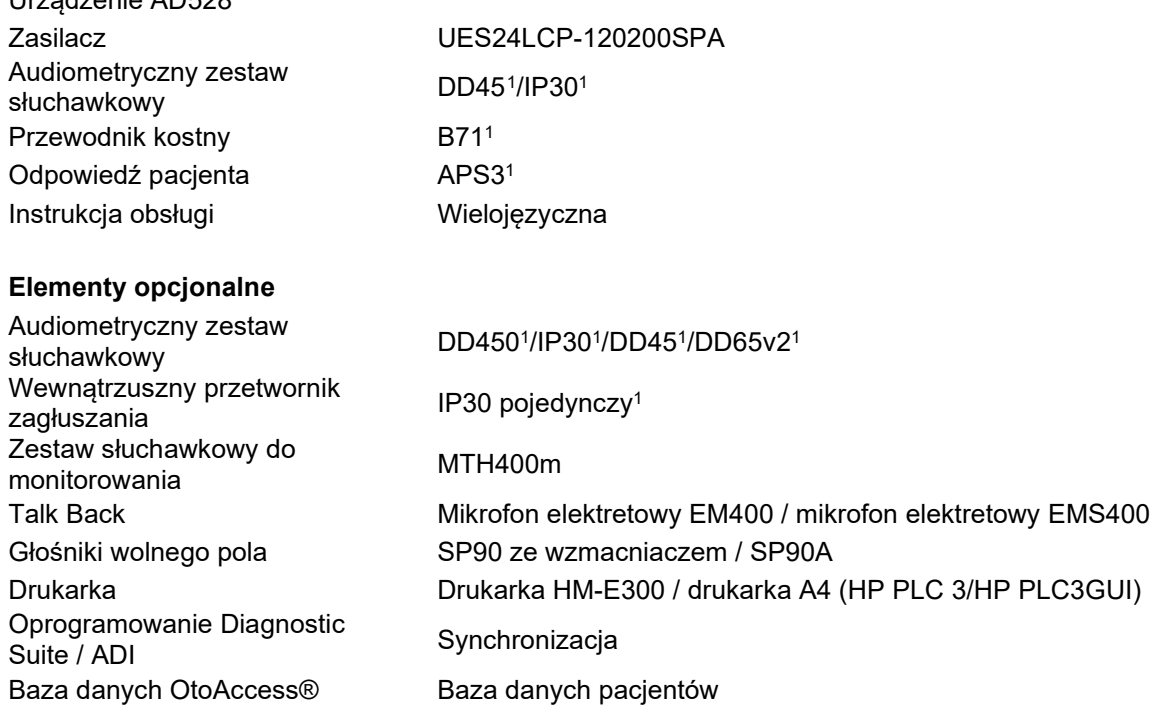

### <span id="page-4-1"></span>**1.4 Ostrzeżenia i przestrogi**

W niniejszym podręczniku zastosowano następujące ostrzeżenia, przestrogi i uwagi:

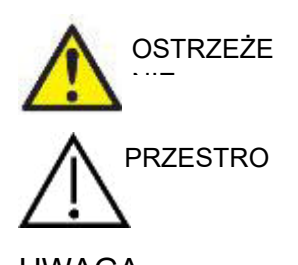

Znak **OSTRZEŻENIE** sygnalizuje warunki lub działania, które mogą być niebezpieczne dla pacjenta i/lub użytkownika.

Znak **PRZESTROGA** sygnalizuje warunki lub działania, które mogą powodować uszkodzenie sprzętu.

UWAGA Komentarz **UWAGA** służy do wskazania działań nie związanych z zagrożeniem dla zdrowia.

**Prawo federalne ogranicza sprzedaż niniejszego urządzenia jedynie przez lekarza lub na jego zlecenie**

<span id="page-4-3"></span><sup>1</sup><sup>1</sup> Część pacjenta zgodna z normą IEC60601-1

# <span id="page-5-1"></span><span id="page-5-0"></span>2 Rozpakowanie i instalacja

### **2.1 Rozpakowanie i przegląd**

#### **Zachować opakowanie wysyłkowe do ponownego transportu**

Należy przechować opakowanie wysyłkowe produktu AD528. Będzie ono potrzebne w razie konieczności wysłania urządzenia do serwisu. Jeśli wymagany będzie serwis, należy skontaktować się z najbliższym dystrybutorem.

#### **Kontrola przed podłączeniem**

Przed podłączeniem produktu należy sprawdzić, czy nie wystąpiły uszkodzenia. Należy również wizualnie sprawdzić obudowę i akcesoria pod kątem zadrapań i brakujących części.

#### **Wszelkie usterki należy niezwłocznie zgłaszać**

Brak elementów oraz usterki urządzenia należy natychmiast zgłaszać dostawcy urządzenia, przedstawiając fakturę i podając numer seryjny oraz szczegółowy opis problemu. Na końcu niniejszej instrukcji znajduje się "Raport zwrotu", w którym należy opisać problem. W przypadku poważnego wypadku należy powiadomić producenta oraz odpowiedni organ władzy w kraju pacjenta.

#### **Korzystanie z "Raportu zwrotu"**

Raport zwrotu dostarcza inżynierowi serwisu informacji niezbędnych do zbadania zgłaszanego problemu. Bez nich ustalenie przyczyny usterki i naprawienie urządzenia może być trudne. Urządzenie należy zawsze przesyłać z wypełnionym raportem zwrotu, pozwoli to na rozwiązanie problemu zgodnie z oczekiwaniami.

#### **Przechowywanie**

Jeśli konieczne jest przechowywanie urządzenia AD528 przez jakiś okres czasu, upewnij się, że jest przechowywane w warunkach określonych w rozdziale zawierającym specyfikację techniczną.

### <span id="page-6-0"></span>**2.2 Symbole**

Objaśnienie oznaczeń, które można znaleźć na urządzeniu, osprzęcie lub opakowaniu:

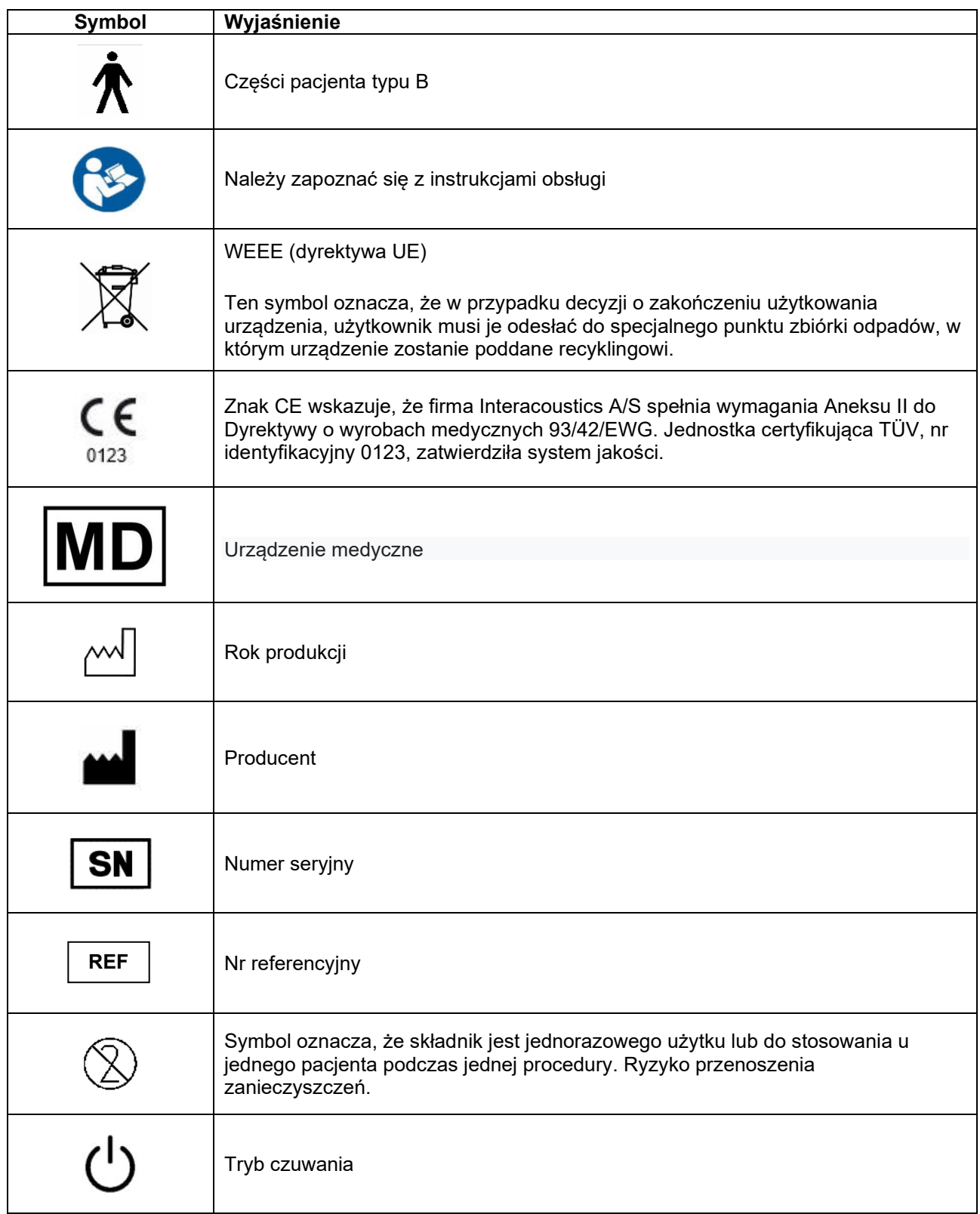

# whenhwh

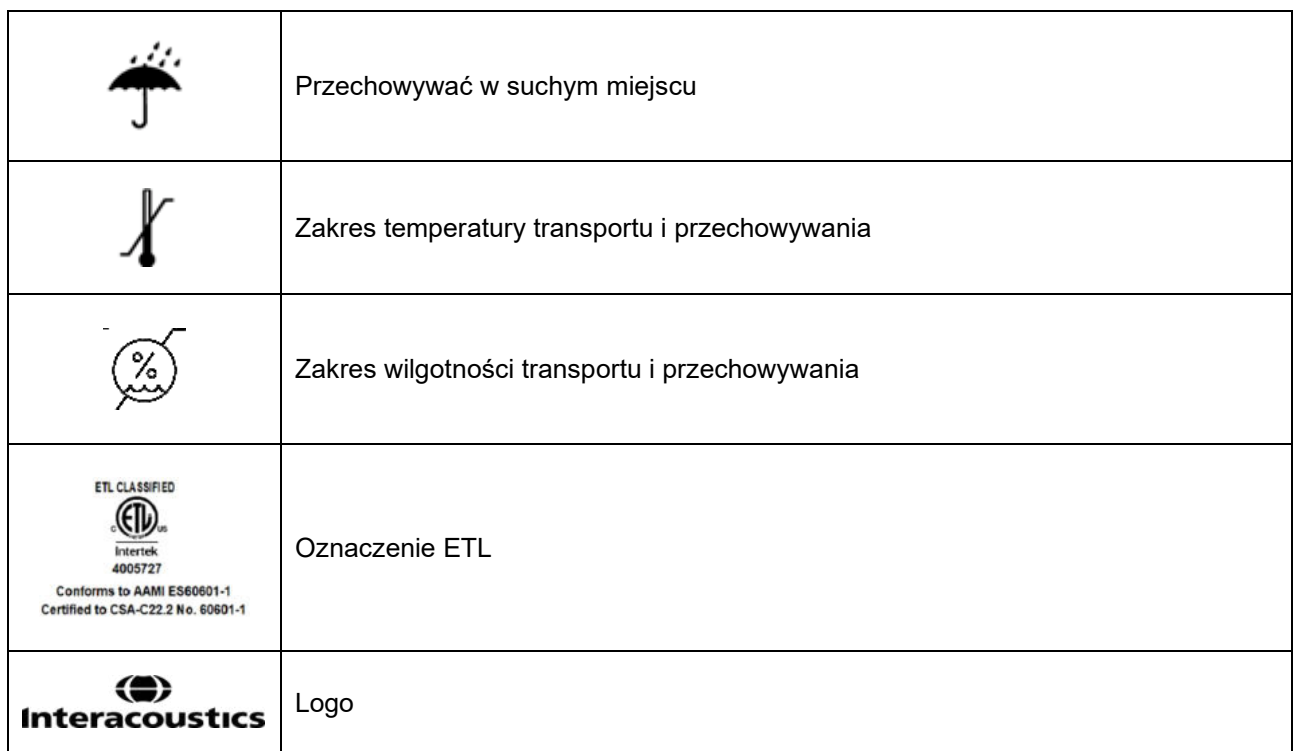

### <span id="page-7-0"></span>**2.3 Ważne instrukcje bezpieczeństwa**

**OSTRZEŻENIE** 

Przed używaniem produktu należy uważnie i w całości przeczytać tę instrukcję

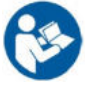

### <span id="page-7-1"></span>**Bezpieczeństwo systemu elektrycznego**

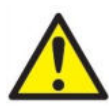

Przy podłączaniu urządzenia do komputera należy przestrzegać następujących ostrzeżeń:

Sprzęt jest przeznaczony do łączenia z innym sprzętem i w ten sposób do stworzenia elektrycznego systemu medycznego. Sprzęt zewnętrzny podłączany do złącz wejść i wyjść sygnałowych lub innych złącz musi być zgodny z normą właściwą dla produktu, np. IEC 60950-1 w przypadku sprzętu informatycznego lub serią IEC 60601 w przypadku elektrycznego sprzętu medycznego. Ponadto takie połączenia, czyli elektryczne systemy medyczne, powinny spełniać wymagania bezpieczeństwa zdefiniowane w ogólnej normie IEC 60601-1, wydaniu 3, punkcie 16. Wszelkie wyposażenie niespełniające wymagań dotyczących prądów upływu zdefiniowanych w IEC 60601-1 należy trzymać poza otoczeniem pacjenta, czyli co najmniej 1,5 m od stanowiska pacjenta lub powinno być zasilane przez transformator separujący, aby ograniczać prądy upływu. Każda osoba, która podłącza urządzenie zewnętrzne do wejścia lub wyjścia sygnałowego lub innych złącz tworzy elektryczny system medyczny i jest w ten sposób odpowiedzialna za jego zgodność z wymaganiami. W razie wątpliwości należy skontaktować się z wykwalifikowanym technikiem medycznym lub najbliższym przedstawicielem. Nie wolno dotykać pacjenta podczas obsługi komputera, gdy urządzenie jest podłączone do komputera (wyposażenia IT w ramach systemu).

### այրտորի

Urządzenie separujące (izolacyjne) jest wymagane, aby odizolować wyposażenie, które znajduje się poza otoczeniem pacjenta od wyposażenia znajdującego się wewnątrz otoczenia pacjenta. Takie urządzenie separujące jest szczególnie wymagane w przypadku podłączania do sieci. Wymagania opisujące urządzenie separujące zdefiniowano w normie IEC 60601-1, punkt 16

#### <span id="page-8-0"></span>**Bezpieczeństwo elektryczne**

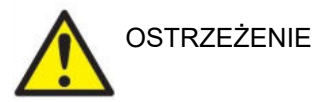

Nie wolno zmieniać niniejszego urządzenia bez upoważnienia od Interacoustics. Nie wolno rozmontowywać ani przerabiać produktu, gdyż mogłoby to wpłynąć na obniżenie poziomu bezpieczeństwa i/lub uniemożliwić prawidłowe działanie urządzenia. Naprawy należy powierzać wykwalifikowanemu personelowi.

Aby zapewnić maksymalne bezpieczeństwo elektryczne, należy wyłączyć zasilanie, gdy urządzenie nie jest stosowane

Należy umieścić wtyczkę przewodu zasilającego tak, aby wyciągnięcie wtyczki było łatwe

Nie wolno używać dodatkowych rozdzielaczy z wieloma gniazdkami ani przedłużaczy. Bezpieczne połączenie opisano w sekcji [2.4.1.](#page-12-2)

Nie wolno używać sprzętu w przypadku widocznych oznak uszkodzenia.

Niniejsze urządzenie posiada baterię litową pastylkową. Bateria może być wymieniana jedynie przez pracowników serwisu. Baterie mogą eksplodować i powodować poparzenia, jeśli zostaną rozmontowane, zmiażdżone lub narażone na działanie ognia lub wysokich temperatur. Nie należy powodować zwarcia.

Przyrząd nie jest chroniony przed niepożądanym wnikaniem wody ani innych cieczy. W przypadku rozlania należy dokładnie sprawdzić przyrząd lub zwrócić do serwisu

Nie wolno serwisować ani wykonywać konserwacji żadnej części sprzętu, kiedy jest podłączony do pacjenta.

### <span id="page-8-1"></span>2.3.3 Zagrożenie wybuchem

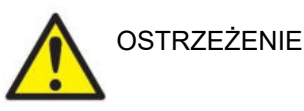

NIE korzystać z urządzenia w miejscach, w których obecne są palne mieszaniny gazów. Użytkownicy powinni brać pod uwagę zagrożenie wybuchem lub pożarem, jeśli urządzenie jest wykorzystywane w pobliżu palnych gazów anestetycznych.

NIE korzystać z urządzenia w środowisku o podwyższonym stężeniu tlenu, takim jak komory hiperbaryczne, namioty tlenowe itp.

Przed wyczyszczeniem urządzenia należy sprawdzić czy odłączono źródło zasilania

### այրարտար

### <span id="page-9-0"></span>**Kompatybilność elektromagnetyczna (EMC)**

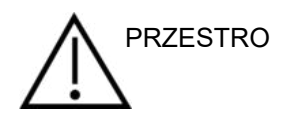

Choć urządzenie spełnia stosowne wymagania EMC, należy przedsięwziąć odpowiednie środki ostrożności w celu uniknięcia jego zbytecznego narażenia na działanie pól elektromagnetycznych, np. ze strony telefonów komórkowych. Jeśli urządzenie działa w pobliżu innego sprzętu, należy upewnić się, czy nie występują wzajemne zakłócenia. Należy zapoznać się także z załącznikiem dotyczącym wymagań EMC.

Korzystanie z akcesoriów, przetworników i kabli innych niż określono, za wyjątkiem przetworników i kabli sprzedawanych przez firmę Interacoustics lub jej przedstawicieli, może prowadzić do zwiększonej emisji lub ograniczenia odporności sprzętu. Lista akcesoriów, przetworników i kabli spełniających wymagania znajduje się w załączniku dotyczącym EMC.

### <span id="page-9-1"></span>**Przestrogi – ogólne**

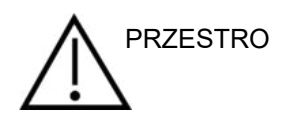

Jeśli urządzenie nie działa prawidłowo, nie należy go stosować do czasu dokonania wszystkich wymaganych napraw i przetestowania oraz kalibracji pod kątem prawidłowego funkcjonowania według specyfikacji firmy Interacoustics.

Urządzenie należy chronić przed upadkami oraz innymi nadmiernymi wstrząsami. W razie uszkodzenia urządzenia, należy je odesłać do producenta w celu dokonania napraw lub kalibracji. W razie podejrzenia uszkodzenia urządzenia nie wolno z niego korzystać.

Niniejszy produkt i jego komponenty działają prawidłowo tylko w przypadku obsługi i konserwacji zgodnej z instrukcjami podanymi w niniejszym podręczniku, na załączonych etykietach i/lub w broszurach. Nie wolno korzystać z produktu, jeśli jest on wadliwy. Należy upewnić się, że wszystkie złącza do akcesoriów zewnętrznych są odpowiednio zabezpieczone. Części brakujące, zepsute lub posiadają widoczne oznaki zużycia, są zniekształcone bądź zabrudzone, należy bezzwłocznie wymienić na czyste, oryginalne części zamienne produkowane lub dostarczane przez firmę Interacoustics.

Firma Interacoustics na prośbę udostępni wymagane schematy elektryczne, wykazy części składowych, opisy, instrukcje kalibracji i inne informacje pomocne pracownikom serwisu w naprawie tych części wyposażenia, które firma Interacoustics przewidziała do napraw w serwisie.

Nie wolno serwisować ani wykonywać konserwacji żadnej części sprzętu, kiedy jest podłączony do pacjenta.

Do urządzenia można podłączać jedynie akcesoria nabyte w firmie Interacoustics. Do urządzenia można podłączać jedynie akcesoria, które firma Interacoustics określiła jako kompatybilne.

Nigdy nie należy wkładać ani używać w żaden inny sposób zestawu słuchawkowego typu insert bez nowej czystej i nieuszkodzonej końcówki dousznej. Zawsze upewnij się, że pianka lub końcówki douszne zostały umieszczone prawidłowo. Końcówki douszne i pianka przeznaczone są wyłącznie do jednorazowego użytku.

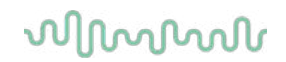

Urządzenie nie może być używane w miejscach, w których będzie narażone na działanie rozlanych płynów.

W przypadku narażenia dowolnej części sprzętu na wstrząs lub nieostrożne postępowanie konieczne jest sprawdzenie kalibracji.

Elementy oznaczone jako jednorazowego użytku są przeznaczone dla jednego pacjenta i jednej procedury, a w przypadku wielokrotnego użycia występuje zagrożenie zabrudzeniem.

Elementy oznaczone jako jednorazowego użytku nie są przeznaczone do przetwarzania.

Wolno używać wyłącznie przetworników skalibrowanych z rzeczywistym urządzeniem.

#### <span id="page-10-0"></span>**Warunki środowiskowe**

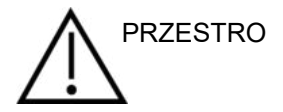

Przechowywanie w temperaturze spoza zakresu temperatury określonego w części [5](#page-37-1) może skutkować trwałym uszkodzeniem urządzenia oraz osprzętu.

Nie stosować urządzenia w obecności płynów, które mogą mieć styczność z jakimikolwiek komponentami elektrycznymi lub przewodami. W przypadku podejrzenia, że komponenty systemu lub akcesoria miały styczność z płynem, nie wolno korzystać z urządzenia, dopóki autoryzowany technik serwisowy nie uzna go za bezpieczne.

Nie należy ustawiać urządzenia w pobliżu jakichkolwiek źródeł ciepła. Dookoła urządzenia powinna znajdować się odpowiednia ilość wolnego miejsca, aby możliwa była jego właściwa wentylacja.

### <span id="page-10-1"></span>**UWAGA**

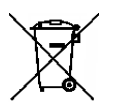

Aby zapobiec wadliwemu działaniu systemu, należy podjąć odpowiednie środki ostrożności chroniące komputer przed wirusami i podobnymi zagrożeniami.

Na obszarze Unii Europejskiej wyrzucanie elementów elektronicznych i elektrycznych do niesegregowanych odpadów komunalnych jest niezgodne z prawem. Odpady z zużytym sprzętem elektrycznym i elektronicznym mogą zawierać szkodliwe substancje, dlatego wymagają osobnej zbiórki. Produkty tego typu oznaczone są symbolem przekreślonego kosza na śmieci na kółkach, pokazanego na poniższej ilustracji. Aby zapewnić wysoki poziom powtórnego wykorzystania i recyclingu zużytego sprzętu elektrycznego i elektronicznego, konieczna jest współpraca użytkownika takiego sprzętu. Niepoddanie tego typu odpadów odpowiednim procedurom recyklingowym może stanowić źródło zagrożenia dla środowiska, a w konsekwencji, zagrożenia dla zdrowia ludzi.

Poza Unią Europejską należy stosować się do lokalnych przepisów dotyczących utylizacji produktu po zakończeniu jego eksploatacji.

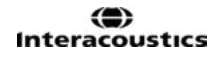

# whenhout

### <span id="page-11-0"></span>**2.4 UsterkUsterka**

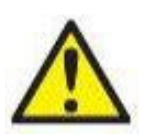

W razie usterki produktu jest niezwykle ważne, aby zadbać o bezpieczeństwo pacjentów, użytkowników oraz innych osób. Z tego względu, jeśli produkt spowodował lub może potencjalnie spowodować obrażenia ciała, należy go niezwłocznie odizolować.

Wszystkie usterki — zarówno powodujące, jak i niepowodujące obrażeń ciała — związane z produktem i jego użytkowaniem należy natychmiast zgłaszać do dystrybutora, u którego produkt został zakupiony. Należy pamiętać, aby podać jak najwięcej szczegółów, np. typ obrażeń ciała, numer seryjny produktu, wersja oprogramowania, podłączone akcesoria oraz inne ważne informacje.

W razie śmiertelnego lub poważnego wypadku związanego z urządzeniem należy go niezwłocznie zgłosić do firmy Interacoustics oraz lokalnej siedziby właściwego organu krajowego.

# այլտար

### <span id="page-12-0"></span>**2.5 Złącza**

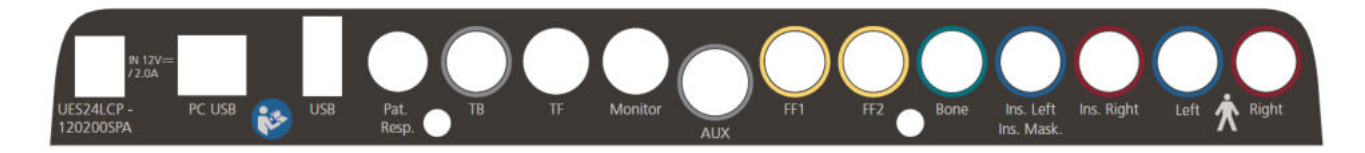

**Nazwa Opis**<br> **Zasilanie (Power) Constant Constant** Pat. Resp. Odpowiedź pacjenta FF1 Wolne pole 1<br>FF2 Wolne pole 2 FF2 Wolne pole 2 Ins. Left (Wewn. lewe) Ins. Mask. (Zagł. wewn.) Ins. Right Wewnątrzuszne prawe

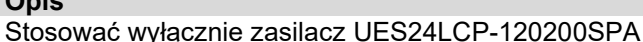

PC USB Do połączenia z komputerem PC<br>
USB Do połaczenia z drukarka, mysza USB Do połączenia z drukarką, myszą, klawiaturą, pamięcią zewnętrzną TB Złącze mikrofonu z funkcją Talk Back TF Funkcja talk forward w zestawie słuchawkowym Monitorowanie **Zestaw słuchawkowy do monitorowania**<br>AUX (złacze mini jack stereo) AUX AUX (złącze mini jack stereo) Przewodnik kostny Wewnątrzuszne lewe Zagłuszanie wewnątrzuszne Left (Lewe) Lewe wyjście audiometryczne Right (Prawe) Prawe wyjście audiometryczne

### <span id="page-12-2"></span><span id="page-12-1"></span>**Ostrzeżenia bezpieczeństwa dotyczące podłączania AD528**

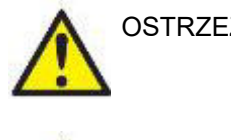

**OSTRZEŻENIE** 

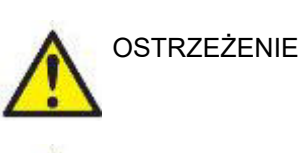

Stosować wyłącznie UES24LCP-120200SPA**.**

OSTRZEŻENIE

Odłączalna wtyczka sieciowa do UES24LCP-120200SPA służy do bezpiecznego rozłączania urządzenia od sieci. Nie wolno umieszczać zasilacza w miejscach, w których rozłączenie urządzenia jest utrudnione.

Należy pamiętać, że podczas podłączania do standardowego urządzenia, takiego jak drukarka lub sieć, należy stosować się do odpowiednich środków ostrożności, aby zachować bezpieczeństwo medyczne. Należy się stosować do poniższych poleceń.

**UWAGA:** Aby zagwarantować ochronę danych, należy:

- 1. Korzystać z obsługiwanych systemów operacyjnych firmy Microsoft
- 2. Sprawdzić, czy systemy operacyjne mają zainstalowane najnowsze poprawki bezpieczeństwa
- 3. Włączyć szyfrowanie bazy danych
- 4. Stosować indywidualne konta użytkowników i hasła
- 5. Zabezpieczyć dostęp fizyczny i sieciowy do komputerów z danymi przechowywanymi lokalnie
- 6. Stosować zaktualizowane oprogramowanie antywirusowe, oprogramowanie chroniące przed złośliwym oprogramowaniem oraz zapory
- 7. Wdrożyć odpowiednie zasady tworzenia kopii bezpieczeństwa
- 8. Wdrożyć odpowiednie zasady przechowywania rejestrów

### whenhout

Rys. 1. AD528 podłączony do zasilacza dopuszczonego do zastosowań medycznych.

Power supply **COVER** AD528 Mains outlet -UES24LCP-120200SPA

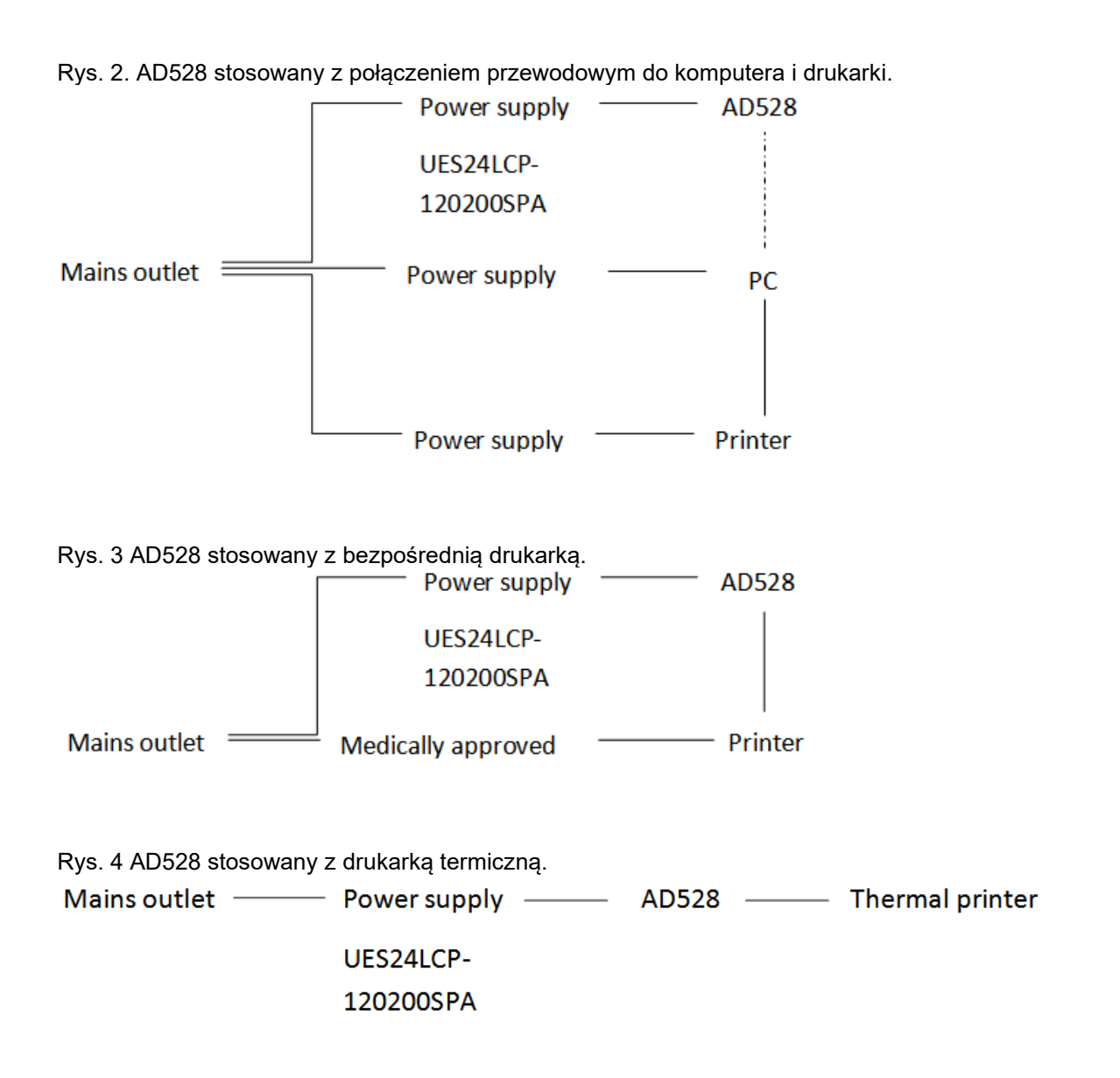

### whenhand

### <span id="page-14-0"></span>**2.6 Informacje o oprogramowaniu Diagnostic Suite**

Jeśli przejdziesz do Menu > Pomoc > Informacje (Menu > Help > About ), zobaczysz poniższe okno. Jest to obszar oprogramowania, w którym możesz zarządzać kluczami licencji i sprawdzać wersje Suite, oprogramowania firmowego i kompilacji.

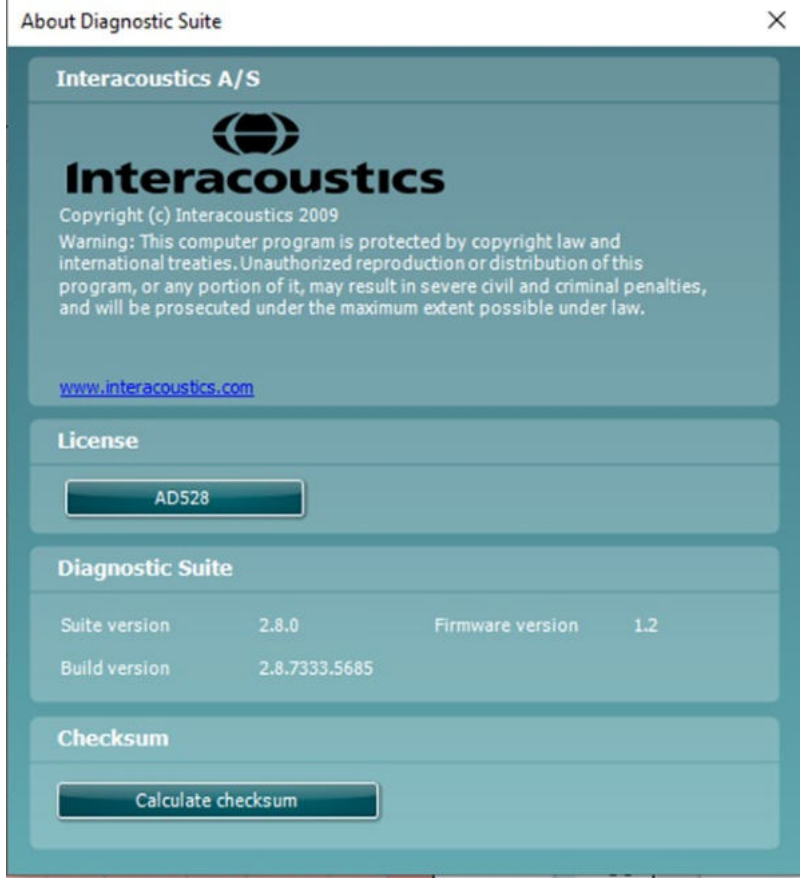

W tym oknie znajduje się również sekcja sumy kontrolnej, która jest funkcją zaprojektowaną, aby pomóc w rozpoznaniu integralności oprogramowania. Działa przez sprawdzenie zawartości pliku i folderu w danej wersji oprogramowania. Wykorzystuje algorytm SHA-256.

Po otwarciu sumy kontrolnej zobaczysz ciąg znaków i liczb. Można je skopiować po dwukrotnym kliknięciu na nie.

### <span id="page-14-1"></span>**2.7 Licencja**

Dostarczony audiometr AD528 już zawiera zamówioną licencję. Aby dodać licencje dostępne dla AD528, należy skontaktować się ze swoim sprzedawcą.

# whenhou

# <span id="page-15-0"></span>3 Wskazówki dotyczące użytkowania

W trakcie użytkowania aparatu należy przestrzegać następujących zaleceń:

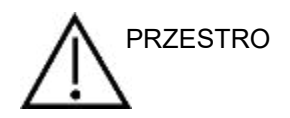

- 1. Urządzenia należy używać jedynie w sposób opisany w niniejszej instrukcji.
- 2. Należy korzystać jedynie z końcówek dousznych SanibelTM jednorazowego użytku przeznaczonych do tego urządzenia.
- 3. Aby uniknąć przenoszenia zanieczyszczeń, zalecamy stosowanie nowych końcówek dousznych dla każdego pacjenta. Końcówki douszne są przeznaczone do jednorazowego użytku.
- 4. Pudełko z końcówkami dousznymi należy ustawić poza zasięgiem pacjenta. Ryzyko zakrztuszenia.
- 5. Należy pamiętać o stosowaniu jedynie takich poziomów natężenia bodźca, które są do zniesienia przez pacjenta.
- 6. Poduszki słuchawek należy regularnie czyścić przy użyciu zatwierdzonego środka dezynfekującego (zawartość alkoholu izoprypelowego 70%) lub stosować jednorazowe osłony poduszek słuchawek.
- 7. Występowanie szumu w uszach, przeczulicy słuchowej lub innej nadwrażliwości na głośne dźwięki może stanowić przeciwwskazanie w przypadku badań wymagających zastosowania bodźców o wysokim natężeniu.

#### UWAGA

- 1. Audiometr AD528 powinien pracować w cichych warunkach, tak aby dźwięki z zewnątrz nie wpływały na wyniki pomiarów. Warunki ocenić może osoba odpowiednio wyszkolona w zakresie akustyki. Paragraf 11 certyfikatu ISO 8253-1 określa zalecenia dla dopuszczalnego poziomu hałasu otoczenia podczas audiometrycznego badania słuchu.
- 2. Zaleca się użytkowanie urządzenia w temperaturze otoczenia jak określono w specyfikacjach technicznych.
- 3. Słuchawki nauszne i douszne są kalibrowane do pracy z audiometrem AD528, więc zastosowanie przetworników z innego wyposażenia wymaga ponownej kalibracji.
- 4. Obudowy przetwornika nie wolno czyścić wodą ani nie wolno podłączać do niego przyrządów nieprzeznaczonych do tego urządzenia.
- 5. Urządzenie należy chronić przed upadkami oraz innymi nadmiernymi wstrząsami. W razie upuszczenia lub innego uszkodzenia urządzenia należy je odesłać do producenta w celu dokonania napraw lub kalibracji. W razie podejrzenia uszkodzenia urządzenia nie wolno z niego korzystać.

### <span id="page-16-0"></span>**3.1 AD528 panel obsługi**

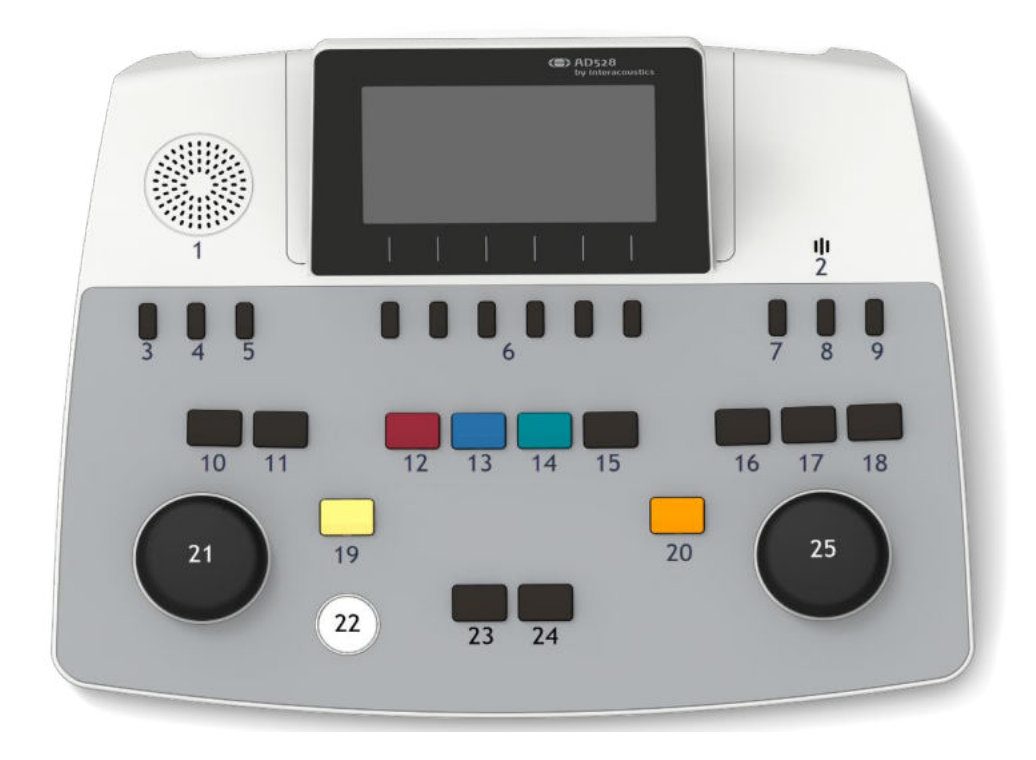

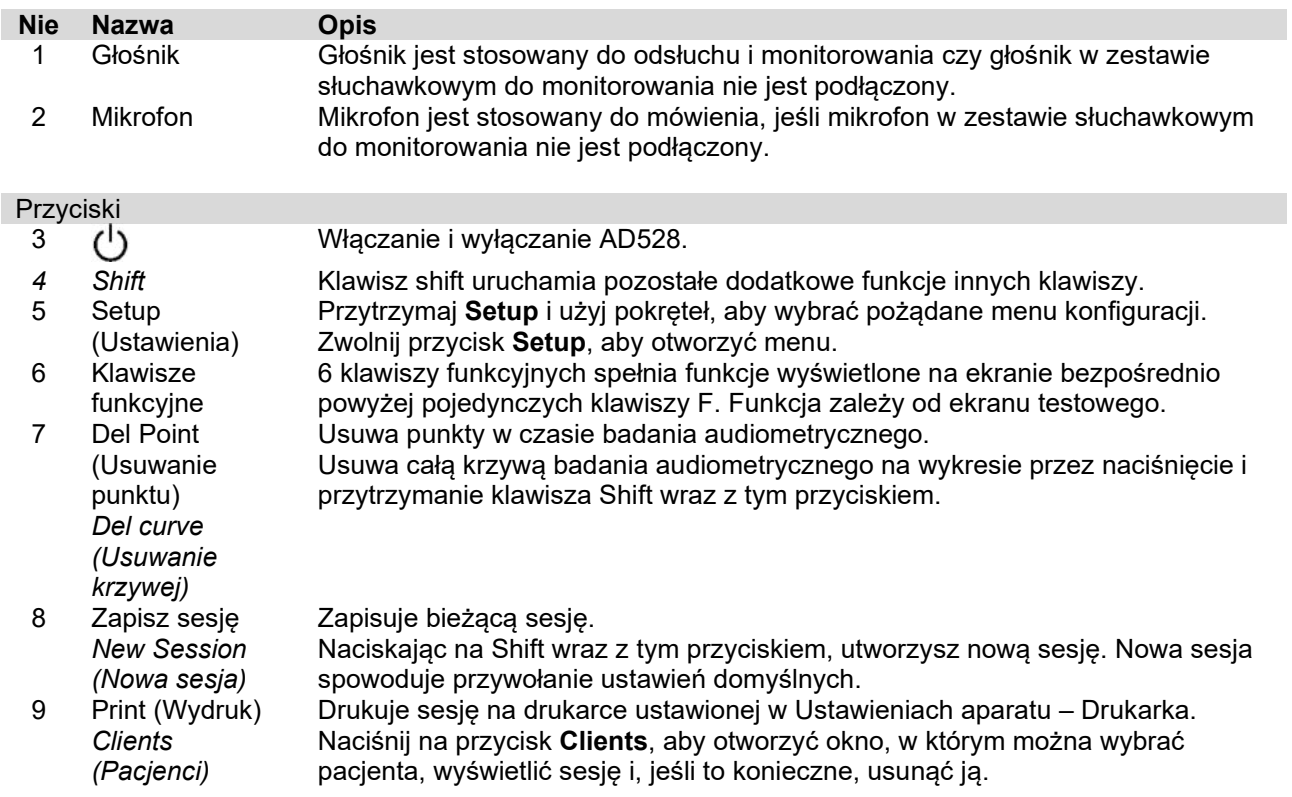

# WIRMMON

### Komunikacja z pacjentem<br>10 Talk Forward

**Talk Forward** (Komunikacja do pacjenta)

Umożliwia komunikację z pacjentem przez wysyłanie komunikatów operatora przez mikrofon oraz odsłuchanie ich przez pacjenta przez wybrany zestaw słuchawkowy z przetwornikiem.

Mikron stosowany do mówienia to mikrofon podłączony do gniazda TF jako główny mikrofon. Jeśli ten mikrofon nie jest podłączony, należy użyć wbudowanego mikrofonu.

Poziom głośności mowy można zmienić, obracając lewe pokrętło przy jednoczesnym przytrzymaniu przycisku Talk Forward.

Wzmocnienie mikrofonu można dostosować, naciskając na Talk Forward i obracając prawe pokrętło. Należy zapoznać się z częścią dotyczącą mowy, aby uzyskać więcej szczegółów o ustawieniu poziomu wzmocnienia mikrofonu do testowania.<br>Lalk forward

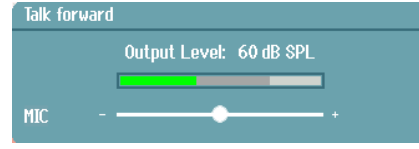

11 Monitor/TB (Monitorowanie/ Talk back) Funkcja Monitor/TB uruchamia monitor oraz opcję Talk Back (TB) dla pacjenta w kabinie testowej. Po uruchomieniu tego monitora można odsłuchać prezentację dla pacjenta przez wbudowany monitor głośnika lub zestaw słuchawek do monitorowania.

Monitor/wzmocnienie TB dla Ch 1, Ch 2 lub TB można dostosować, naciskając na przycisk Monitor/TB.

Monitor

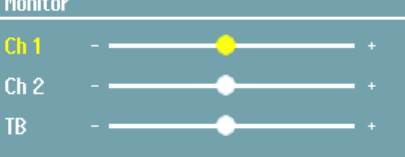

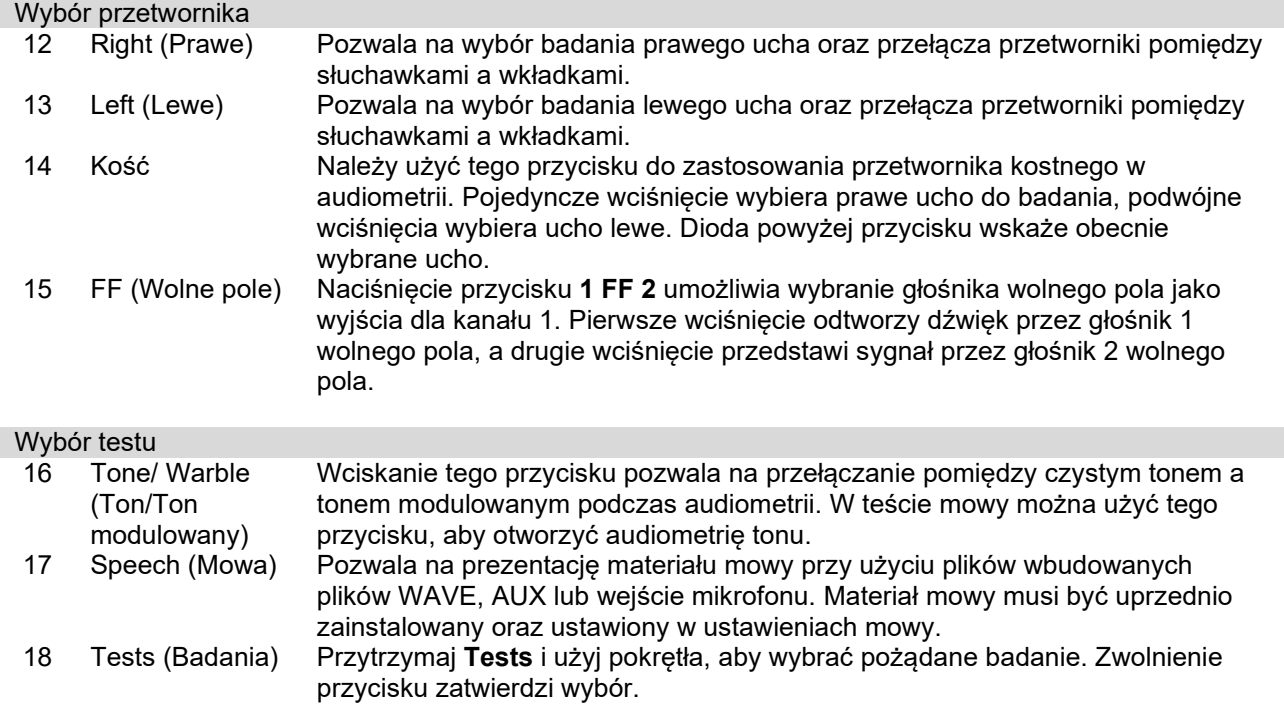

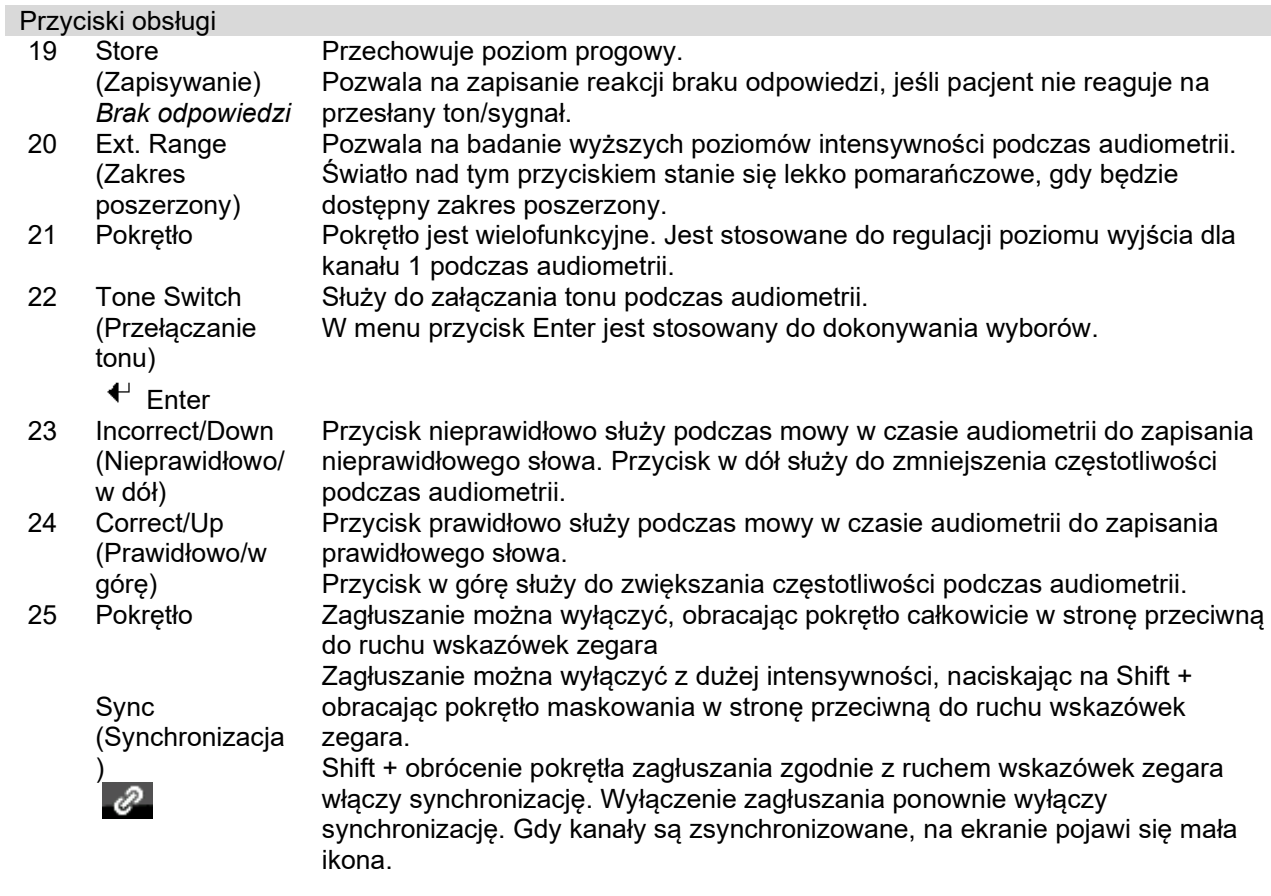

### <span id="page-18-0"></span>**3.2 Uruchamianie i konfiguracja**

Po uruchomieniu, AD528 zawsze wyświetli ekran badań audiometrii tonalnej. Ustawienie można zapisać na stałe, naciskając na Save (Zapisz) lub tymczasowo, naciskając na Back (Powrót) podczas opuszczania menu konfiguracji.

### <span id="page-18-1"></span>**Informacje o urządzeniu**

Shift + Setup otwiera okno "Informacje o urządzeniu", które przedstawia dane dotyczące wersji oprogramowania firmware, kalibracji oraz standardów. Poza tym przedstawia, z którymi przetwornikami jest skalibrowane urządzenie oraz konfigurację licencji dla urządzenia.

### <span id="page-18-2"></span>**Ustawienia urządzenia**

Ustawienia urządzenia zawierają wszystkie ogólne ustawienia. Przytrzymaj przycisk Setup i wybierz "Instrument settings" (Ustawienia urządzenia), obracając pokrętłem. W ustawieniach urządzenia można dopasować licencję, język, podświetlanie LED klawiatury, drukarkę, zapisywanie sesji po wciśnięciu przycisku Save oraz datę i godzinę. Użyj pokrętła, aby przejść w górę i w dół na liście i zmienić ustawienia za pomocą prawego pokrętła.

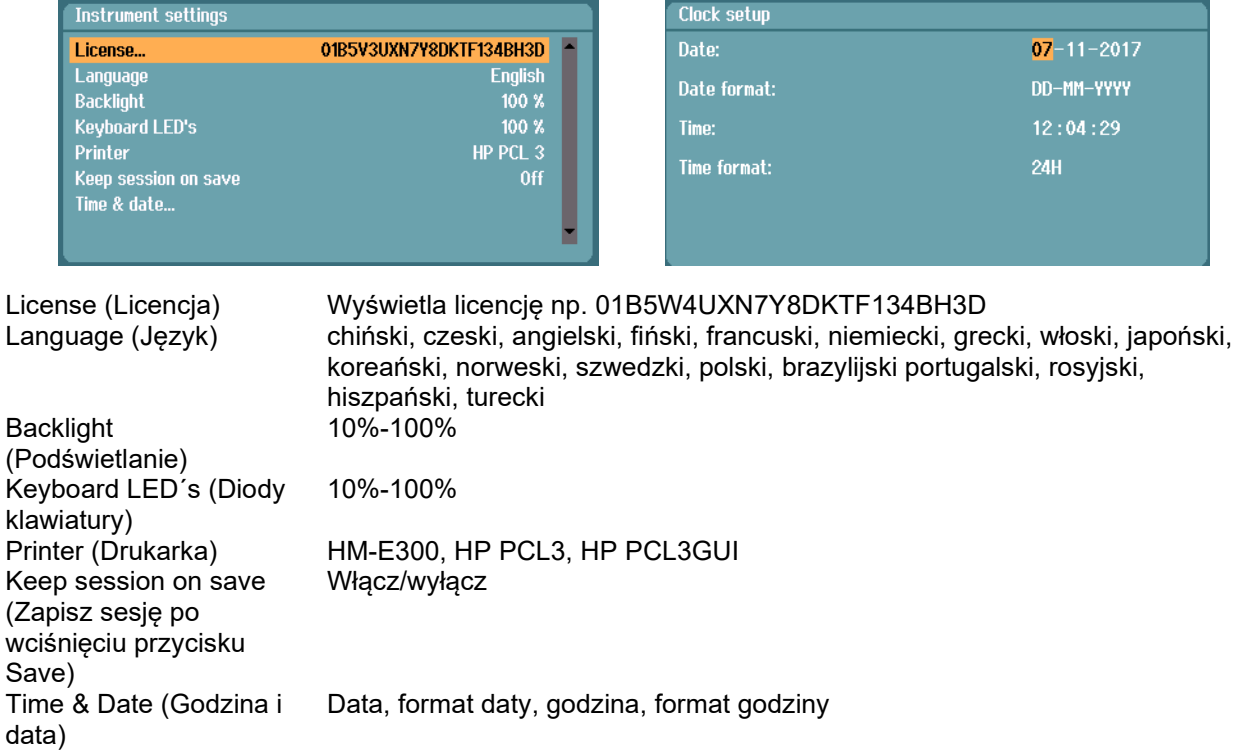

**Keep session on save** (Zapisz sesję po wciśnięciu przycisku save) zachowa sesję na urządzeniu po wciśnięciu przycisku "Save session".

**Printer** (Drukarka) umożliwia wybór drukarki, na której ma zostać wykonany druk. Domyślnie wybrana jest drukarka termiczna HM-E300. Poniżej znajduje się lista obsługiwanych drukarek i języka drukarek.

### <span id="page-19-0"></span>**Ustawienia wspólne**

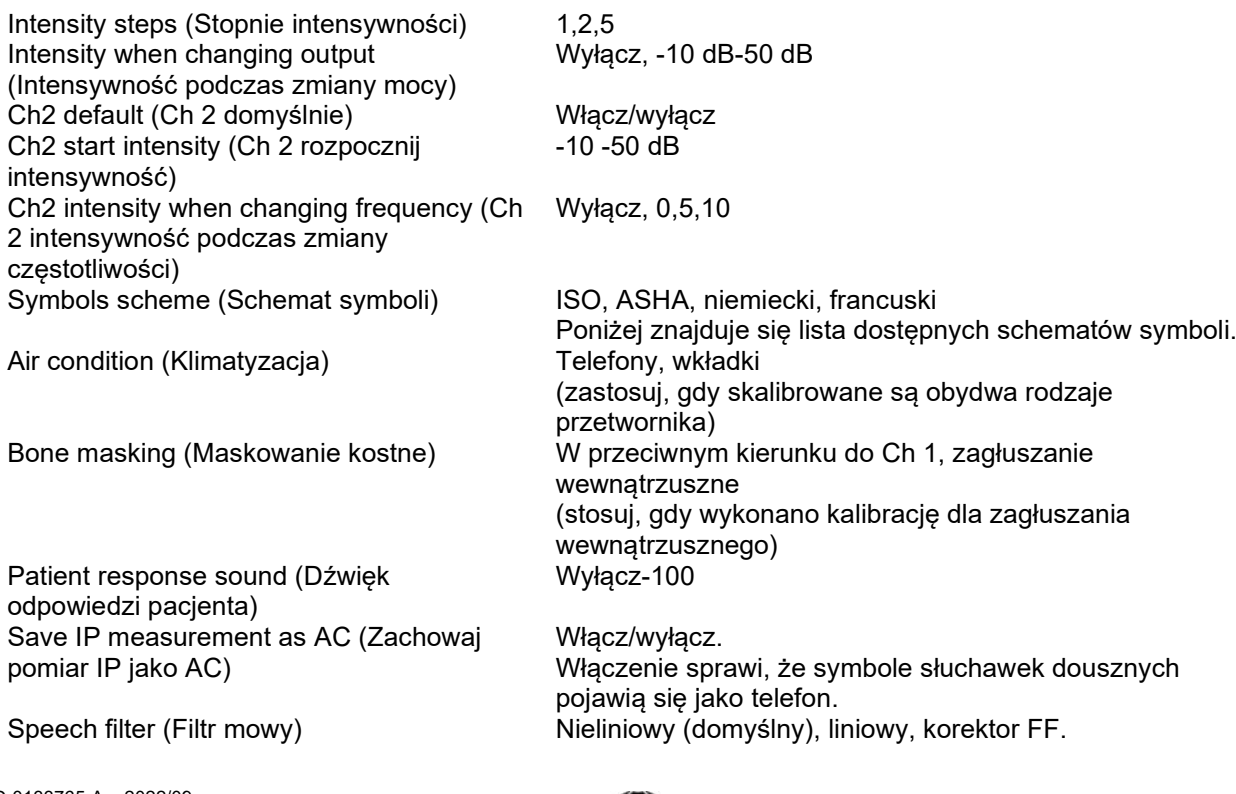

Symbole są przedstawione jako niemaskowane/maskowane dla każdego dostępnego schematu symboli.

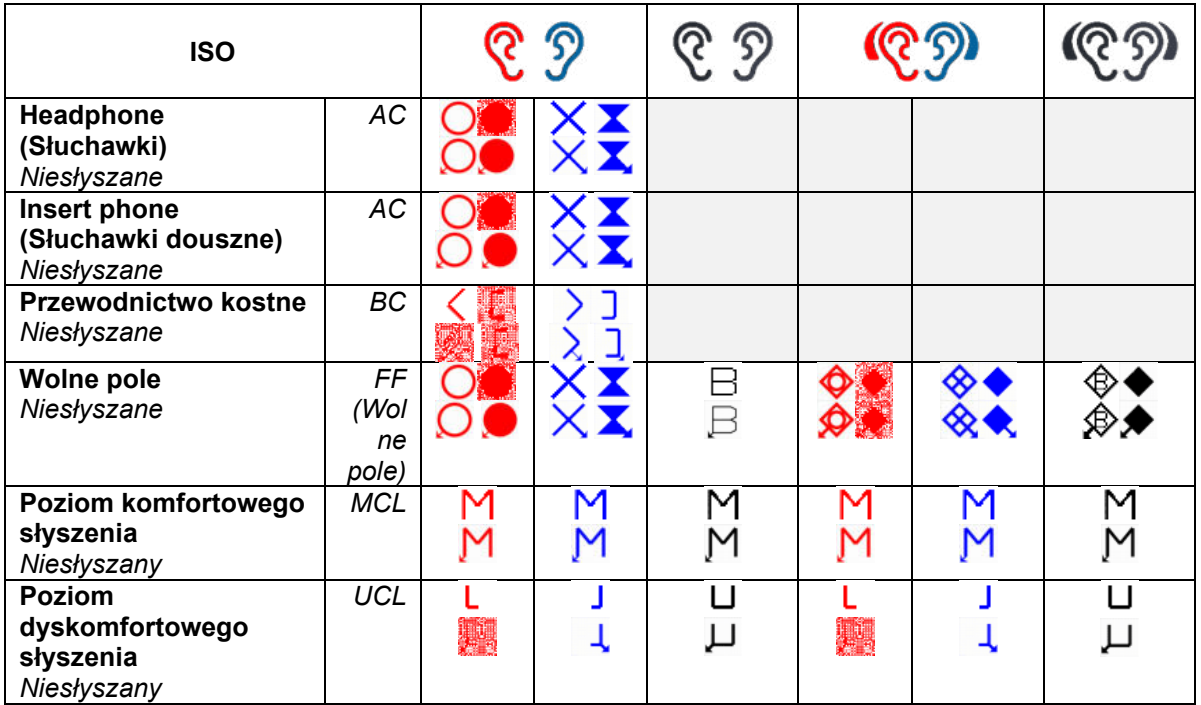

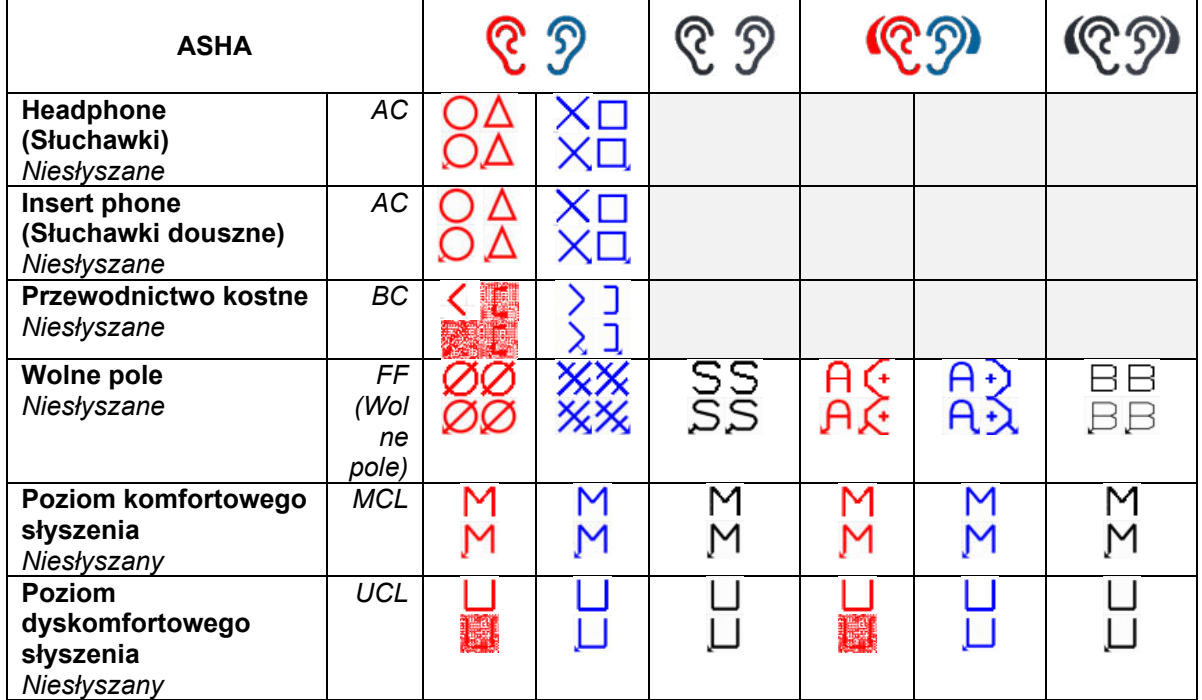

# winner

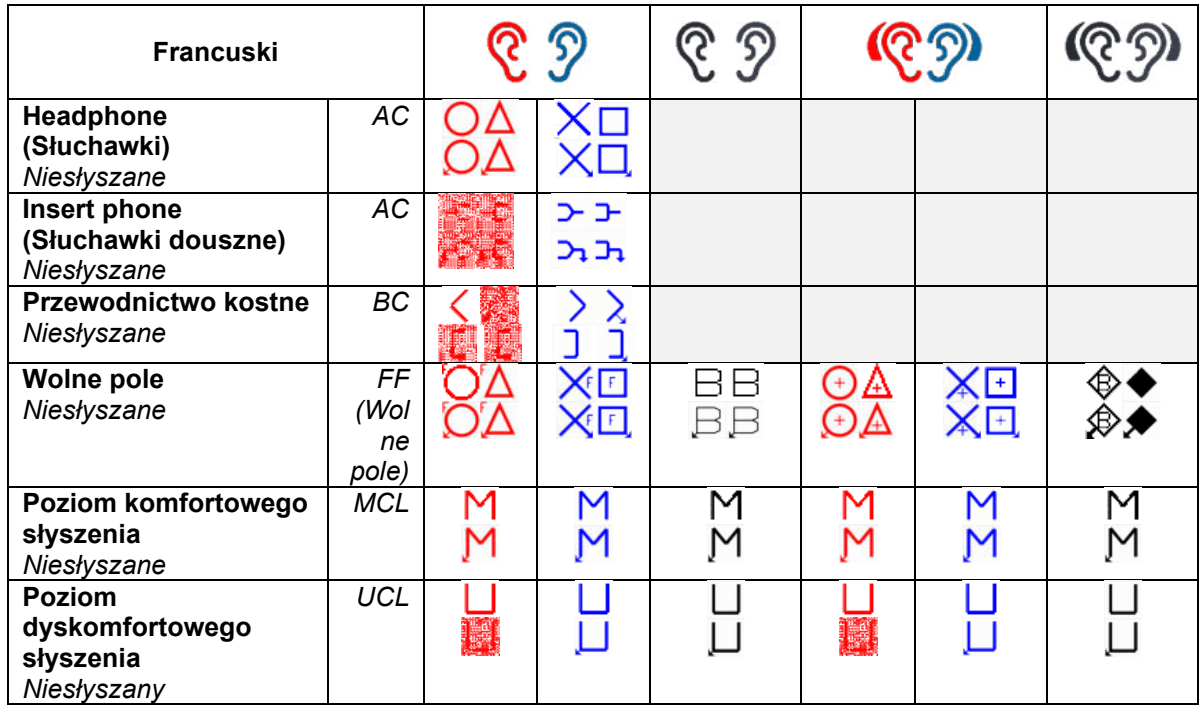

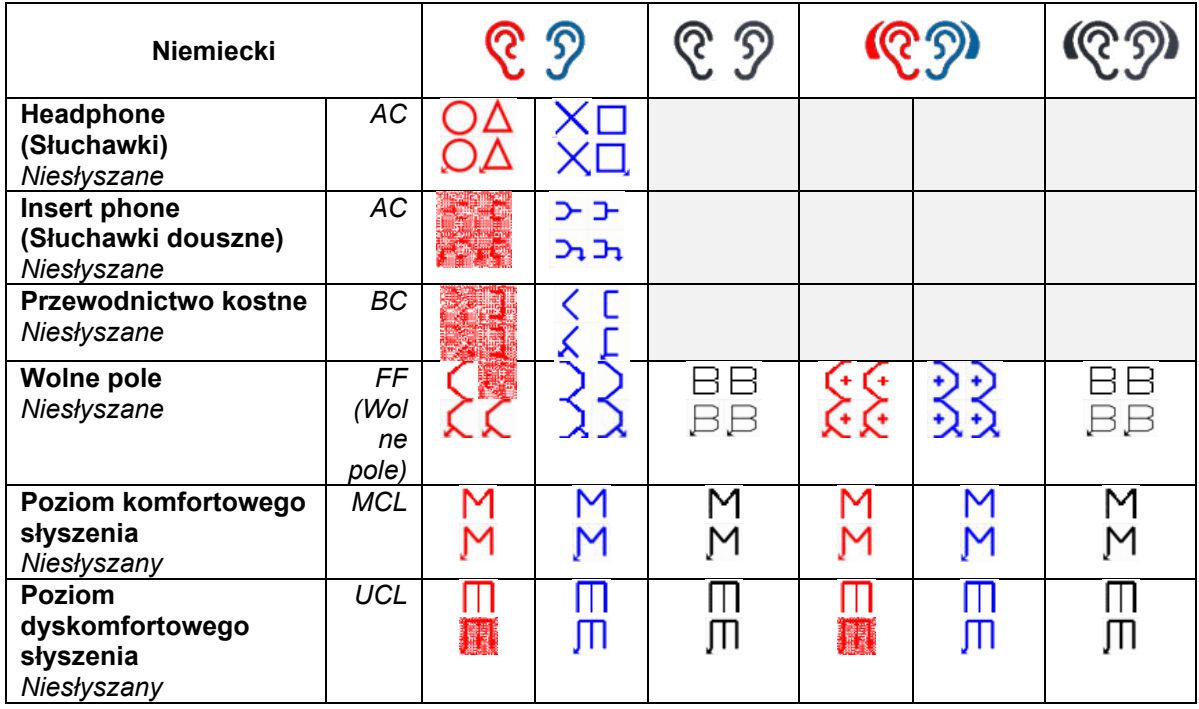

### whenhout

### <span id="page-22-0"></span>**Ustawienia tonu**

Masking type (Rodzaj zagłuszania) WN, NB Jump strategy (Strategia skoku) Brak (domyślnie), z dołu do góry, motylek Intensity change when changing frequency (Zmiana intensywności podczas zmiany częstotliwości) Pojedynczy audiogram Włącz/wyłącz Prezentacia – Ch 1 december – Ch 1 Jeden impuls/wiele impulsów/stały Multi pulse length (Długość wielu impulsów) 200 ms-5000 ms Single pulse length (Długość jednego impulsu) 200 ms-5000 ms Manual/reverse (Manualna/wsteczna) Manualna, wsteczna Show PTA (Fletcher) index (Pokaż indeks PTA) Włącz/wyłącz

-10-30 dB

PTA frequencies… (Częstotliwości PTA) Dostosuj dołączone częstotliwości PTA do obliczania PTA Frequencies… (Częstotliwości) Ustaw zakres częstotliwości badania

### <span id="page-22-1"></span>**Ustawienia mowy**

Speech type (Rodzaj mowy) AUX1, AUX2, MIC, Wave Masking type (Rodzaj zagłuszania) No of words (Liczba słów) 10-50 zawartych na liście mowy<br>View (Wyświetlanie) 10-50 Wykres/tabela View (Wyświetlanie) Discrimination line (Linia dyskryminacji) Calculate SRT (Obliczanie SRT) Włącz/wyłącz (tylko wykres) Autoscoring timeout (Przekroczenie limitu czasu automatycznego wykrywania) Autoscore value (Wartość automatycznego wykrywania) Pause (Pauza) Randomize wave list (Losowe wybieranie z listy WAVE)

SN, WN, wejście Ch 2

Włącz/wyłącz (tylko wykres)

Brak, 1 s, 2 s, 3 s

Prawidłowa/nieprawidłowa (dostępna, gdy automatyczne wykrywanie jest włączone)<br>0-4 s Włącz/wyłącz

Wave material (Materiał WAVE) Dostępny wybór zależy od materiału mowy załadowanego na urządzeniu.

Norm curves… (Krzywe normy) Dostosowanie krzywych normy odpowiednio dla telefonu lub wolnego pola materiału mowy.

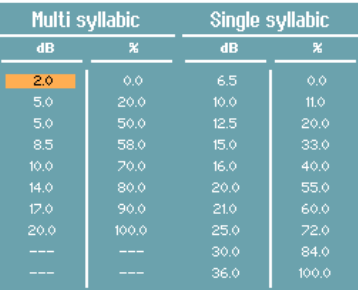

Link stimulus type to curves… (Powiąż rodzaj bodźca z krzywymi)

Połączenie rodzaju pomiaru z rodzajem materiału.

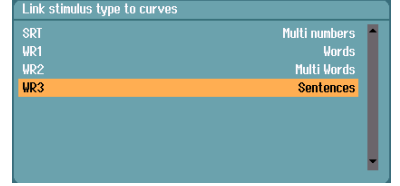

### <span id="page-23-0"></span>**Auto settings (Ustawienia auto)**

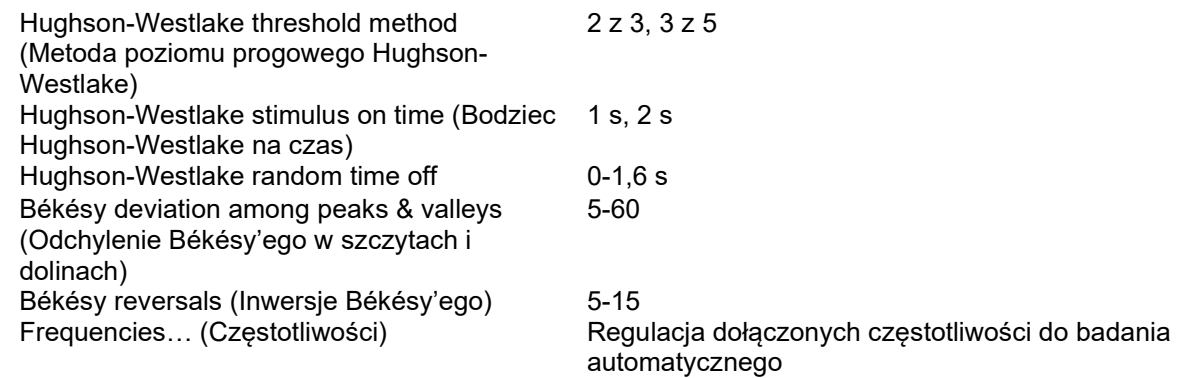

### <span id="page-23-1"></span>**3.3 Pacjenci i sesje**

### <span id="page-23-2"></span>**Zapisz sesję**

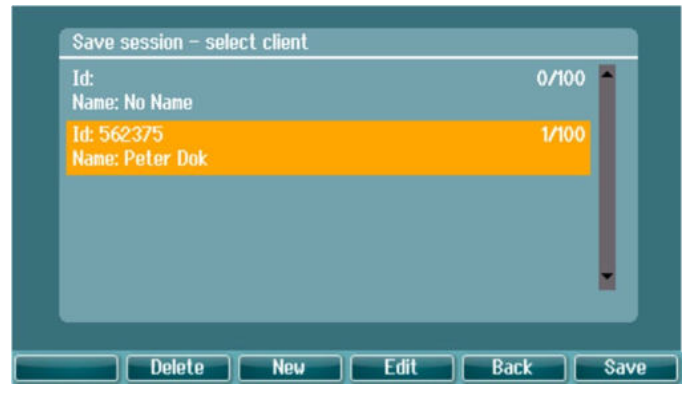

Po wciśnięciu **Save Session** (Zapisz sesję) wyświetli się lista zapisanych pacjentów. Sesja może zostać zapisana do nazwiska istniejącego pacjenta lub nowy pacjent może być utworzony.

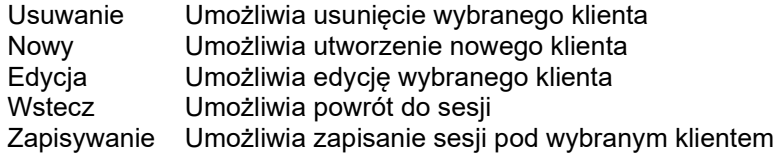

### <span id="page-24-0"></span>**Clients (Pacjenci)**

Naciśnij na przycisk **Clients** (Pacjenci) i użyj pokrętła, aby przewijać pomiędzy pacjentami. Wybierz pacjenta, naciskając na przycisk **Select** (Wybierz). Pojawi się lista dostępnych sesji. Ponownie użyj pokrętła, aby zaznaczyć sesję, która ma zostać wybrana. Wciśnij **View** (Podgląd), aby wyświetlić sesję historyczną.

Użyj przycisku **Tests** (Badania), aby przeglądać badania w danej sesji. Naciśnij na **Transfer** (Przenieś), aby przenieść daną sesją do obecnej sesji. Do ekranu badania można powrócić, naciskając klawisz **Back** (Wstecz). Przeniesiona sesja może służyć jako referencja do otrzymanych aktualnie wyników badań.

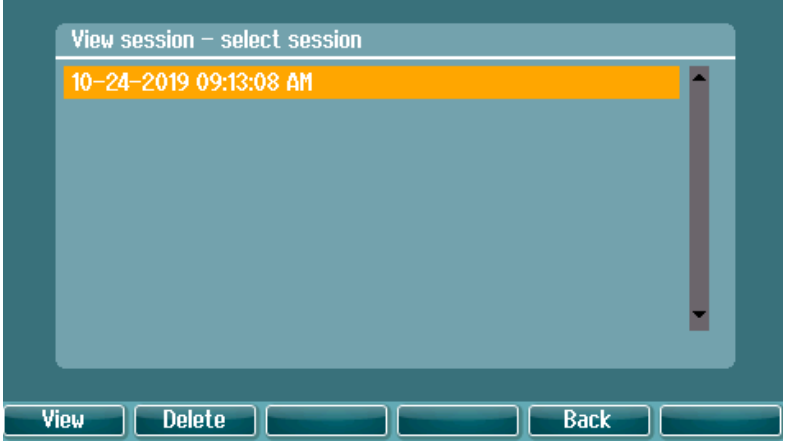

Użyj **pokrętła**, aby wybrać pacjenta z listy i naciśnij na **Enter**. Możesz edytować obecnego pacjenta lub utworzyć nowego pacjenta. Naciśnij na **Edit** (Edytuj), aby edytować obecnego pacjenta. Naciśnij na **New**  (Nowy), aby dodać pacjenta.

Użyj **pokrętła**, aby wybrać pacjenta z listy. Możesz edytować lub usunąć obecnego pacjenta lub utworzyć nowego pacjenta. Naciśnij na **Delete** (Usuń), aby usunąć obecnego pacjenta. Naciśnij na **New** (Nowy), aby dodać pacjenta. Naciśnij na **Edit** (Edytuj), aby edytować obecnego pacjenta.

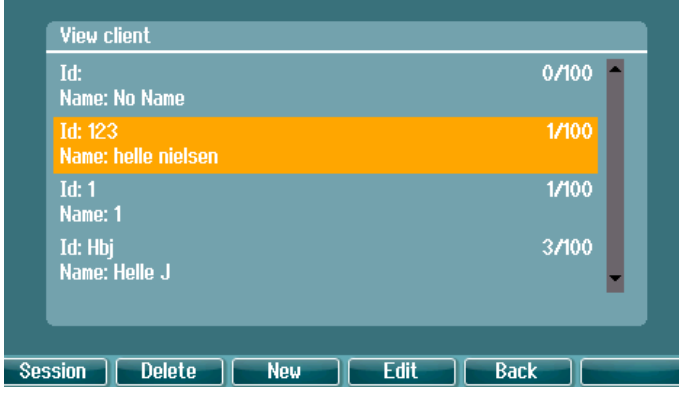

Sesja Otworzenie podglądu sesji – umożliwia wybór menu sesji oraz uzyskanie dostępu do sesji zapisanych pod wybranym klientem lub ich usunięcie.

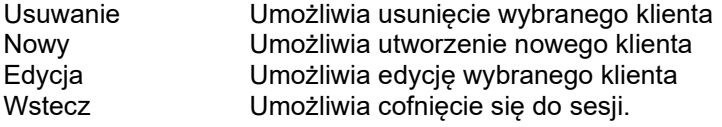

### <span id="page-25-0"></span>**Edytowanie pacjenta lub dodawanie nowego pacjenta**

Nowego pacjenta można dodać po naciśnięciu na New (Nowy), istniejącego pacjenta można edytować po naciśnięciu na **Edit** (Edytuj).

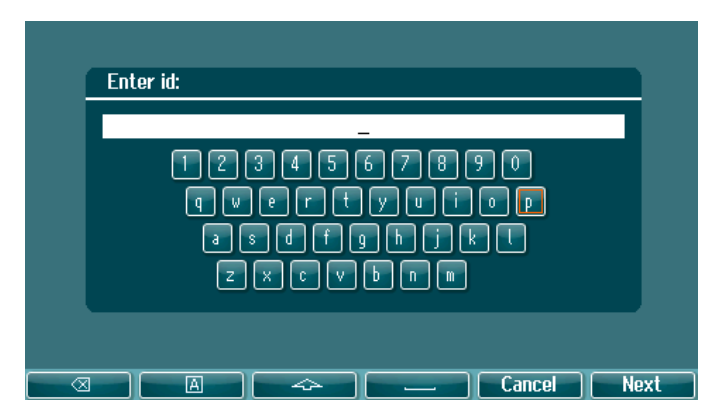

Proces wprowadzania danych pacjentów przebiega następująco: podaj ID, podaj imię, podaj nazwisko. Naciśnij na **Next** (Dalej), aby kontynuować i **Done** (Gotowe), aby zakończyć

Przyciski Backspace, Caps Lock, Shift, spacja, Anuluj i Dalej są funkcjami przycisków dostępnymi podczas wprowadzania danych o pacjentach.

### <span id="page-26-0"></span>**3.4 Wskazówki dotyczące użytkowania – audiometria**

Moduł audiometrii umożliwia następujące badania, które można wybrać z listy badań.

Badanie tonu: Ton, Weber, Stenger, SISI, ABLB, Ton w szumie Badania mowy: Mowa, Mowa w szumie, Mowa kanału 2, SNR Automatyczne badania: Hughson-Westlake, Bekesy Należy pamiętać, że dostępność testów na tej liście zależy od konfiguracji licencji.

### <span id="page-26-1"></span>**Ekran badania audiometrycznego tonu**

Ekran badania tonu audiometrycznego jest wykorzystywany do audiometrii tonalnej przez zwykłe słuchawki lub wkładki douszne, przewodnictwo kostne lub głośniki wolnego pola. Poniżej zamieszczono listę funkcji dostępnych z poziomu ekranu badania audiometrii tonalnej.

#### **Ton**

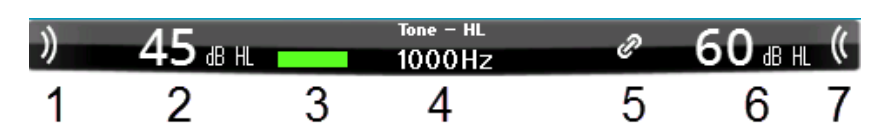

- 1 Przełącznik tonu umożliwia prezentację tonu pacjentowi. W czasie prezentacji dźwięku pole bodźca jest podświetlane.
- 2 Przedstawienie ustawienia natężenia bodźca, które można zmienić przez obrót pokrętła kanału 1.
- 3 Ten wskaźnik jest widoczny, jeśli pacjent wciśnie funkcję odpowiedzi pacjenta.
- 4 Pokazywany jest typ pomiaru (pokazywany HL, MCL, UCL) oraz typ prezentacji, np. badanie tonalne, Stengera lub Webera. Pokazane jest również badanie częstotliwości.
- 5 Symbol wskazuje, że kanały są zsynchronizowane. Dlatego kanał 2 będzie miał takie same ustawienia jak kanał 1.
- 6 Przedstawienie ustawienia natężenia kanału 2, np. zagłuszenia. Można je zmienić przez obrót pokrętła kanału 2.
- 7 Obszar bodźca podświetli się podczas prezentacji dźwięku na kanale 2, np. kiedy aktywna jest funkcja zagłuszania.

Wyświetlanie wyników

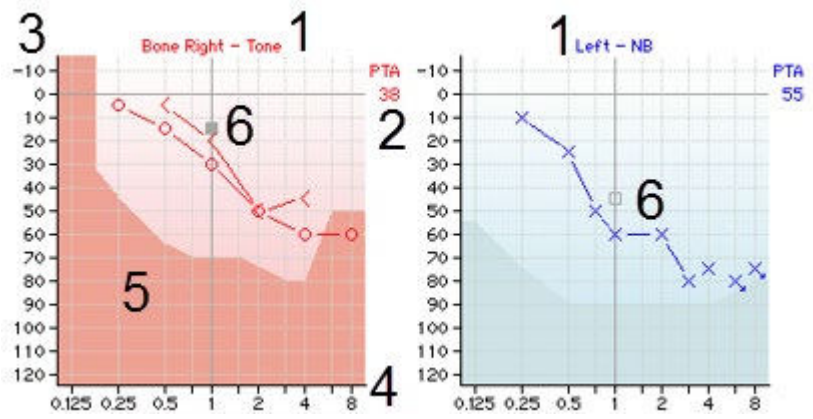

- 1 Informacje o kanałach Wskaźnik strony ucha oraz typu bodźca odpowiednio dla kanału 1 i 2.
- 
- 2 PTA Wskazuje średnią czystego tonu, określoną w ustawieniach tonu.<br>3 Skala intensywności Zakres skali intensywności: od -10 do 120 dB HI
- 
- 
- 3 Skala intensywności Zakres skali intensywności: od -10 do 120 dB HL. 4 Skala częstotliwości Zakres skali częstotliwości: od 0,125 do 8,0 kHz.

5 Maksymalna moc Ciemniejszy obszar wskazuje maksymalny zakres intensywności dla danego przetwornika. Zakres może być poszerzony przez wciśnięcie klawisza Ext. Range (Poszerz skalę).

6 Wskaźnik Wskaźnik w audiogramie pokazuje aktualnie wybraną częstotliwość i natężenie bodźca odpowiednio dla kanału 1 i kanału 2.

Klawisze funkcyjne

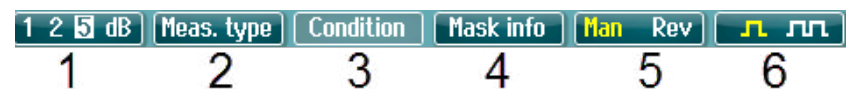

- 1 Przycisk "1,2,5 dB" przełącza wielkość kroku dB. Bieżąca wielkość kroku jest oznaczana na napisie przycisku.
- 2 Przytrzymaj przycisk **Meas.type** i użyj pokrętła, aby wybrać rodzaj pożądanego progu HL (poziom słyszenia), MCL (najbardziej dogodny poziom), UCL (niekomfortowy poziom.
- 3 Zmień wskazanie stanu: żadne, z aparatem słuchowym, obuusznie lub obydwa. Ta funkcja jest wyłącznie dostępna podczas badania wolnego pola.
- 4 W tabeli zagłuszania zawarte są dane dot. intensywności zakłóceń dla zapisanego progu.
- 5 **Man (ręczny):** Po każdym naciśnięciu przycisku "Tone Switch" (Przełącznik tonów) włącza się tryb ręcznej prezentacji tonów.

**Rev (wsteczny):** Ciągła prezentacja tonów będzie przerywana za każdym razem, gdy zostanie włączony przycisk "Tone Switch" (Przełącznik tonów).

<sup>6</sup>**Continuous (Ciągły):** W ustawieniach fabrycznych wybrano ton ciągły. **FI FILI Single (Pojedynczy)**: Prezentacja tonu o wcześniej ustawionej długości. **Multi (Wielokrotny):** Prezentacia ciągłego tonu pulsującego. Długość tonu pojedynczego lub wielokrotnego można zmienić w sekcji ustawienia tonu.

### <span id="page-27-0"></span>**Weber (Test Webera)**

Test Webera umożliwia odróżnienie niedosłuchu przewodzeniowego od niedosłuchu odbiorczego przy użyciu przetwornika kostnego. Użyj znaczników w celu wskazania, gdzie pacjent słyszy emitowany ton. Jeśli emitowany ton jest lepiej słyszany przez pacjenta gorszym uchem, to niedosłuch ma charakter przewodzeniowy, a jeśli lepszym uchem, to mamy do czynienia z niedosłuchem odbiorczym przy danej częstotliwości.

Symbole dla testu Webera odpowiadają klawiszom programowym.

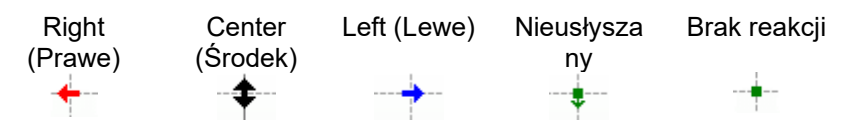

#### <span id="page-27-1"></span>**3.4.2.1 Test Stengera**

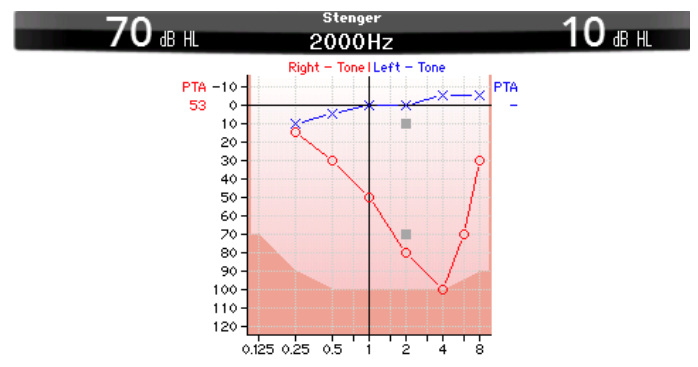

Test Stengera to badanie wykonywane wtedy, gdy podejrzewa się, że pacjent udaje ubytek słuchu. Opiera się na zjawisku audytywnym, zasadzie Stengera, zgodnie z którą usłyszany zostanie tylko głośniejszy z dwóch podobnych tonów prezentowanych w obojgu uszach w tym samym czasie. Z zasady wykonanie testu Stengera zaleca się w wypadku jednostronnych ubytków słuchu lub znacznej asymetrii.

Naciśnij na **Tests** i wybierz **Stenger**, aby otworzyć badanie Stengera. Wyświetlacz jest taki sam jak w przypadku audiometrii czystego tonu. Opis wyświetlacza testu znajduje się powyżej, w sekcji ekranu badania audiometrii tonalnej. Klawisze funkcyjne 1, 5 i 6 są dostępne z poziomu wyświetlacza testu Stengera.

Podczas badania Stengera sygnał jest przekazywany do obu uszu po wciśnięciu klawisza "Switch tone" (Przełącz ton). Użyj pokrętła dla kanału 1, aby dostosować natężenie ucha głównego i pokrętło dla kanału 2, aby dostosować natężenie dla ucha drugorzędnego.

#### <span id="page-28-0"></span>**3.4.2.2 SISI – wskaźnik wrażliwości na krótkie przyrosty poziomu natężenia**

Test SISI został opracowany w celu zbadania zdolności rozpoznawania przyrostu poziomu natężenia o 1 dB podczas sekwencji czystych tonów prezentowanych na poziome powyżej 20 dB progu tonów czystych dla badanej częstotliwości. Może być stosowany do rozróżniania zaburzeń typu ślimakowego od zaburzeń typu pozaślimakowego, ponieważ pacjent z zaburzeniami typu ślimakowego będzie w stanie zauważyć przyrost 1 dB, natomiast pacjent z zaburzeniami typu pozaślimakowego nie będzie w stanie tego zrobić. Aby otrzymać próg SISI przy wybranej częstotliwości, należy wykonać 20 pomiarów.

#### **Test SISI**

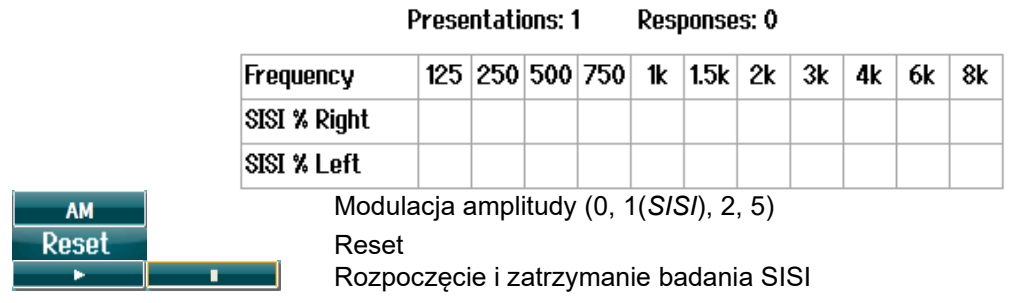

#### <span id="page-28-1"></span>**3.4.2.3 ABLB – naprzemienne dwuuszne porównywanie głośności (Fowler)**

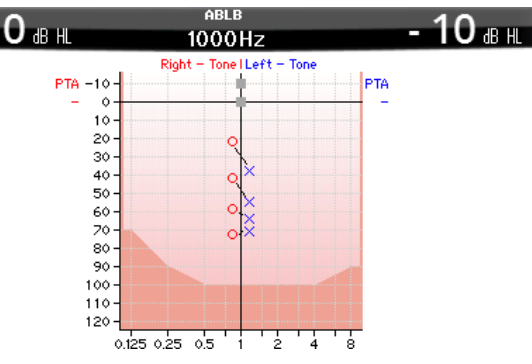

ABLB (naprzemienne dwuuszne wyrównywanie głośności) to badanie służące wykrywaniu różnic pomiędzy uszami w percepcji głośności. Test przeznaczony jest dla osób z jednostronnym ubytkiem słuchu. Może być wykorzystywany przy rekrutacji.

Test jest wykonywany z wykorzystaniem częstotliwości, gdzie zakładana jest rekrutacja. Ten sam ton prezentowany jest naprzemiennie jednemu i drugiemu uchu. Intensywność zostaje ustalona dla ucha słyszącego gorzej (20 dB powyżej progu czystego tonu). Zadaniem pacjenta jest dopasowanie poziomu w zdrowszym uchu aż do uzyskania sygnału o równej intensywności w obojgu uszach. Należy jednak pamiętać, że test można również przeprowadzić ustalając intensywność dla ucha słyszącego normalnie i prosząc pacjenta o ustawienie tonu dla ucha słyszącego gorzej. Klawisze funkcyjne 1, 5 i 6 są dostępne z poziomu wyświetlacza badania ABLB.

# WIRMMON

#### <span id="page-29-0"></span>**3.4.2.4 Ton w szumie (Langenbecka)**

Opis klawiszy funkcyjnych wyświetlacza Ton w szumie znajduje się w sekcji Ekran badania audiometrii tonalnej. Funkcja badania tonu w szumie polega na tym, że ton (kanał 1) i hałas (kanał 2) są przedstawiane po tej samej stronie ucha. Klawisze funkcyjne dostępne dla tego ekranu to 1, 2, 5 i 6.

### <span id="page-29-1"></span>**Audiometria mowy**

UWAGA

Można stosować wyłącznie uznany materiał mowy, tj. materiał ze znaną relacją do sygnału kalibracji.

Audiometria mowy ma przewagę w zakresie wykorzystania sygnałów słownych i stosowana jest do określenia zdolności rozumienia codziennej mowy przez pacjenta. Bada zdolność pacjenta do przetwarzania sygnałów w odniesieniu do stopnia i rodzaju ubytku słuchu, które mogą się znacznie różnić u pacjentów o takim samym schemacie ubytku słuchu.

Audiometrię mowy można wykonać za pomocą wielu badań.

**SRT** (Próg rozpoznawania mowy) odnosi się do poziomu, na którym pacjent potrafi prawidłowo powtórzyć 50% prezentowanych słów. Służy do kontroli audiogramu tonów czystych, określa wskaźnik wrażliwości słuchu dla mowy oraz pomaga ustalić punkt wyjściowy dla innych pomiarów nadprogowych takich jak rozpoznawanie słów (WR).

**WR** test jest czasami określany jako stopień dyskryminacji (SDS) i procentowo odzwierciedla liczbę słów, które zostały powtórzone prawidłowo. Aby zapisać stopień rozpoznania słów, należy użyć funkcji Correct (Poprawny) oraz Incorrect (Niepoprawny). Podczas tej czynności wynik rozpoznania słów jest automatycznie obliczany.

#### **Speech (Mowa)**

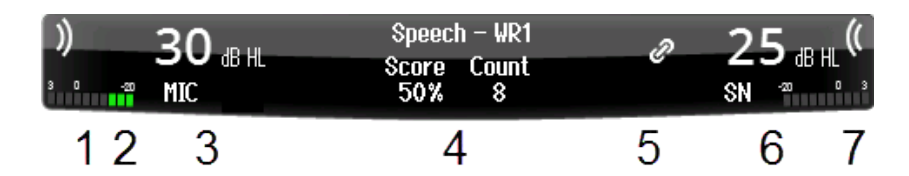

- 1 W czasie prezentacji dźwięku pole bodźca jest podświetlane w kanale 1.
- 2 Wskaźnik wysterowania VU wskazuje poziom dźwięku prezentowanego w kanale 1.
- 3 Przedstawienie ustawienia natężenia bodźca, które można zmienić przez obrót pokrętła kanału 1. Poniżej natężenia dla kanału 1 znajduje się wskaźnik pochodzenia przedstawianego dźwięku (MIC, WAVE lub AUX)
- 4 Rodzaj badania jest wskazywany po wyborze rodzaju pomiaru. Wynik mowy (%) i liczba słów są przedstawiane poniżej.
- 5 Symbol wskazuje, że kanały są zsynchronizowane. Dlatego kanał 2 będzie miał takie same ustawienia jak kanał 1.
- 6 Przedstawienie ustawienia natężenia bodźca, które można zmienić przez obrót pokrętła kanału 2. Poniżej natężenia dla kanału 2 znajduje się wskaźnik przedstawianego rodzaju dźwięku/zagłuszania (WAVE, AUX 1, AUX2, SN, WN)
- 7 Fale dźwiękowe wskazują przedstawianie dźwięku. Gdy dźwięk jest przedstawiany w kanale 2 za pomocą wyjścia zewnętrznego (AUX lub MIC) lub sygnału mowy na kanale 2, wskaźnik wysterowania VU wskazuje poziom przedstawianego dźwięku.

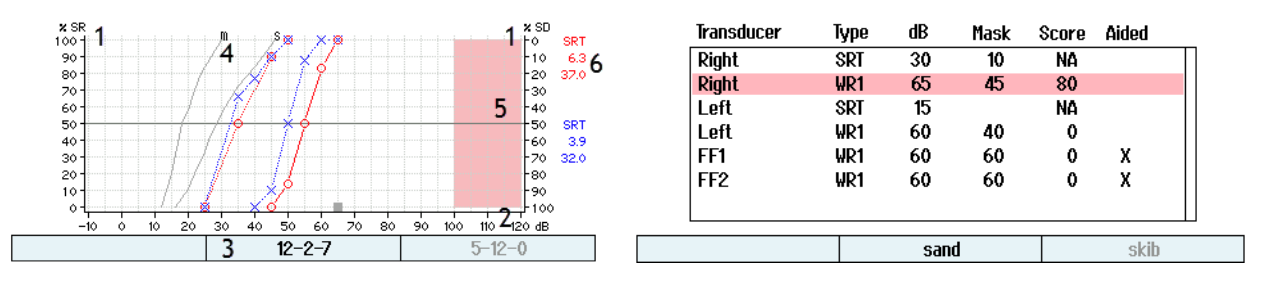

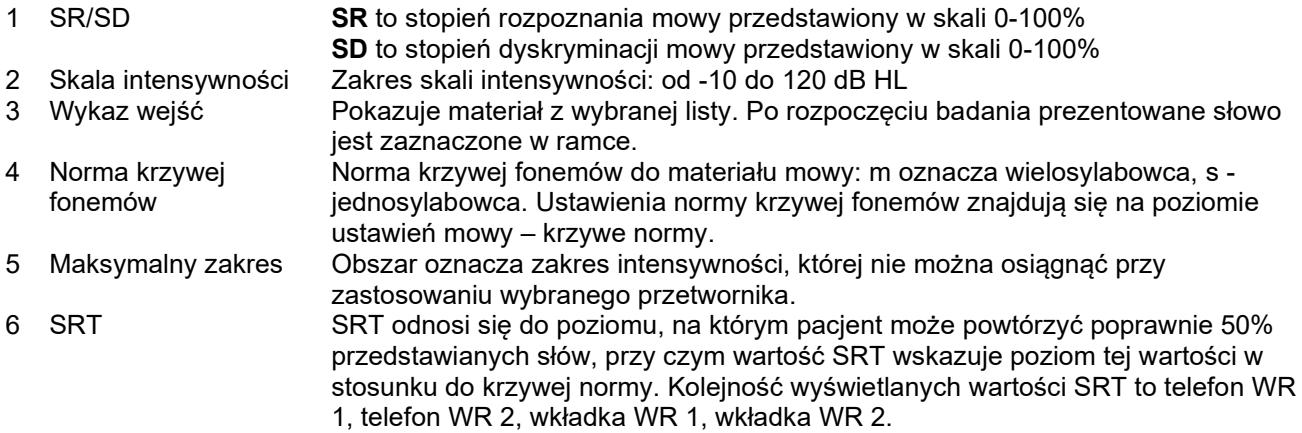

#### Klawisze funkcyjne

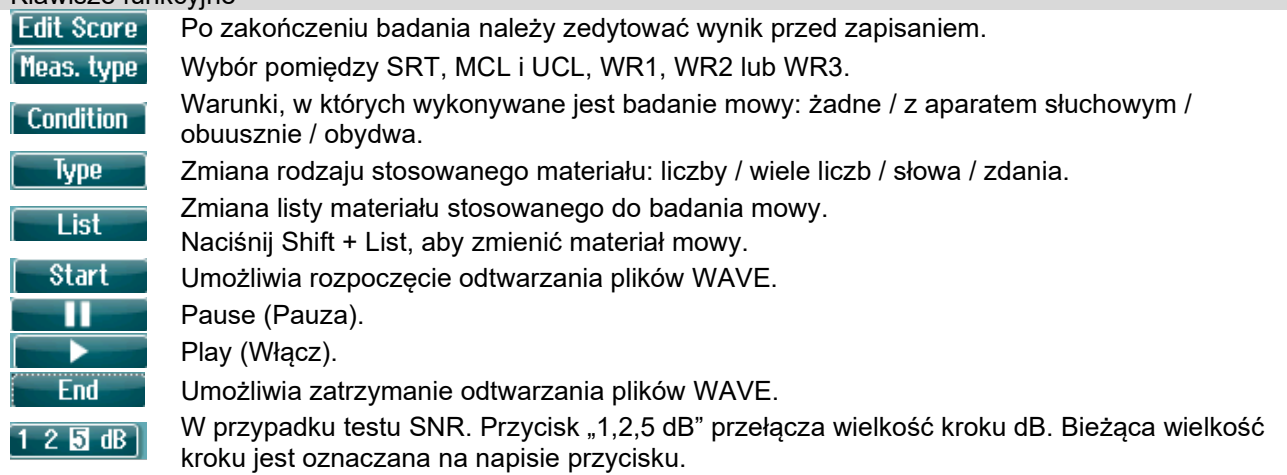

#### <span id="page-30-0"></span>**3.4.3.1 Regulacja wejścia mowy**

Badanie mowy może być wykonane z wykorzystaniem wcześniej nagranych plików Wave, wejścia zewnętrznego (AUX) lub mikrofonu (MIC). Można je przedstawić w formie graficznej lub w formie tabeli.

Aby zmienić wyjście dla kanału 1 lub 2 naciśnij i przytrzymaj przycisk **1 Speech 2** i użyj pokrętła 1 lub 2, aby dostosować wyjście odpowiednio dla kanału 1 lub 2.

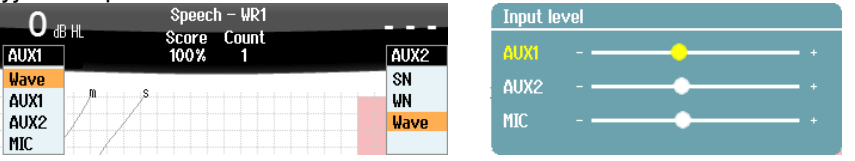

Aby dopasować wzmocnienie AUX lub MIC, sprawdź, czy wyjście jest ustawione na AUX lub MIC i naciśnij na **Shift + 1 Speech 2**. Wskaźnik wysterowania VU jest obecny na ekranie do regulacji. Poziomy należy ustawić w taki sposób, aby osiągnąć średnio 0 dB VU na mierniku VU. Po naciśnięciu shift + długim naciśnięciu na przycisk mowy pojawi się większy wskaźnik VU do regulacji poziomu mowy mikrofonu. Jeśli sygnał mowy i kalibracji nie są na tym samym poziomie, należy je skorygować manualnie.

# WIRMMON

Materiał mowy można przedstawić w każdym uchu jednocześnie. Do tego celu potrzebna jest licencja i skatalogowanie materiału. Sprawdź, czy kanał 1 i 2 są ustawione na **Wave**.

#### <span id="page-31-0"></span>**3.4.3.2 Ocena fonemów**

Funkcja oceny fonemów jest dostępna w urządzeniu AD528. Po każdym słowie liczba fonemów będzie podana w nawiasie. Fonemy można oceniać tylko przy użyciu klawiatury zewnętrznej lub klawiatury numerycznej.

#### <span id="page-31-1"></span>**3.4.3.3 Speech in noise (Mowa w szumie)**

Materiał mowy można przedstawić w tym samym uchu. Wybierz **Speech in noise** (Mowa w szumie) z wyboru badań. W ten sposób mowa i hałas zostaną przekierowane do tej samej strony ucha. Umożliwia to także wykonanie badania stosunku sygnału do szumu na jednym uchu przy dostosowaniu poziomu kanału 1 w stosunku do kanału 2.

Gdy rozpocznie się test, na wyświetlaczu pojawi się przycisk kroków dB. To umożliwia przełączanie rozmiaru kroków dB. Bieżąca wielkość kroku jest oznaczana na napisie przycisku.

#### <span id="page-31-2"></span>**3.4.3.4 Test QuickSIN**

Użytkownicy aparatów słuchowych często skarżą się na problemy ze słuchem, gdy w tle słychać szum. Z tego względu ważny jest pomiar spadku współczynnika SNR (współczynnik sygnału do szumu), ponieważ nie da się wiarygodnie określić czyjejś zdolności rozumienia mowy na tle szumu na podstawie audiogramu tonów czystych. Test QuickSIN został opracowany w celu szybkiej oceny spadku współczynnika SNR. Na tle gwaru czterech rozmówców prezentuje się listę sześciu zdań, w których występuje pięć kluczowych słów. Zdania prezentowane są przy nagranym wcześniej współczynniku sygnału do szumu, który spada stopniowo co 5 dB – od poziomu 25 (bardzo łatwy) do 0 (bardzo trudny). Użyte współczynniki SNR to: 25, 20, 15, 10, 5 i 0, począwszy od normalnej do bardzo zniekształconej prezentacji na tle szumu.

Wynik będzie można ocenić zarówno za pomocą klawiszy funkcyjnych, jak i klawiatury zewnętrznej.

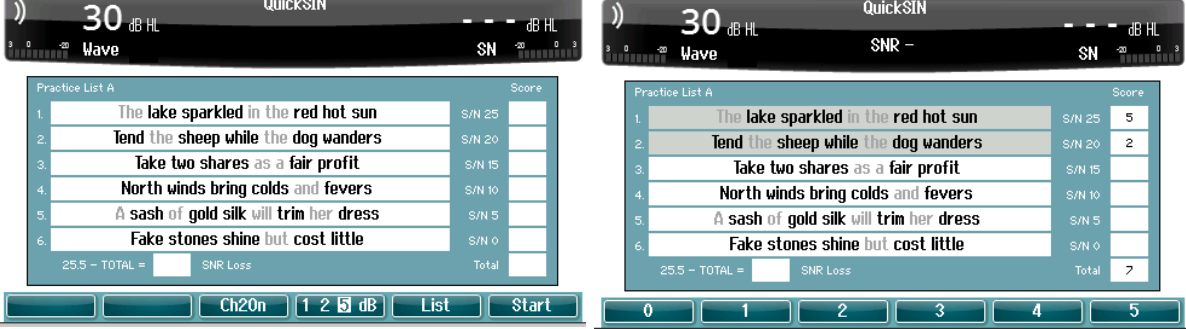

### <span id="page-31-3"></span>**Automatyczne badanie**

#### <span id="page-31-4"></span>**3.4.4.1 Bekesy**

Badanie Békésy'ego to automatyczne badanie tonów czystych. Badanie Békésy'ego jest badaniem o stałej częstotliwości oceniającym częstotliwości w danym czasie i przedstawiającym stałym ton. Pacjent będzie naciskał na przycisk odpowiedzi pacjenta, gdy będzie słyszeć ton i zwolni go, gdy przestanie słyszeć ton.

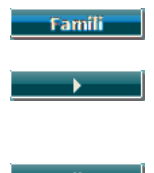

Po uruchomieniu pacjent ma możliwość zapoznania się z procedurą badania bez ujawniania danych podczas nagrania.

Aby rozpocząć badanie na wszystkich częstotliwościach, wcisnąć klawisz. Naciśnij na SHIFT + przycisk odtwarzania, aby ponownie uruchomić test.

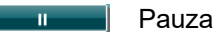

D-0133765-A – 2022/09 AD528 - Instrukcja obsług - PL **Strona 29 - Interacoustics Strona 29** - Strona 29

Dodatkowo dostępna jest funkcja "multi pulse" (wiele pulsów), której można użyć w trakcie badania Bekesy'ego.

Ustawienia dla badania Bekesy'ego znajdują się w ustawieniach auto.

#### <span id="page-32-0"></span>**3.4.4.2 Badanie Hughsona-Westlake'a**

Badanie Hughsona-Westlake'a to automatyczna procedura testowa tonów czystych. Próg słyszalności jest zdefiniowany jako 2 z 3 (lub 3 z 5) prawidłowych odpowiedzi na poziomie progowym w procedurze testowej ze wzrostem o 5 dB i spadkiem o 10 dB. Pacjent reaguje, naciskając na przycisk odpowiedzi pacjenta, gdy słyszy ton.

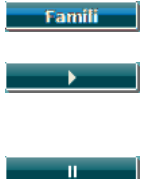

Po uruchomieniu pacjent ma możliwość zapoznania się z procedurą badania bez ujawniania danych podczas nagrania. Aby rozpocząć badanie na wszystkich częstotliwościach, wcisnąć klawisz. Naciśnij na SHIFT + przycisk odtwarzania, aby ponownie uruchomić test.

Pauza

Ustawienia dla badania Hughson-Westlake'a znajdują się w ustawieniach auto.

Bodziec Hughson-Westlake na czas:

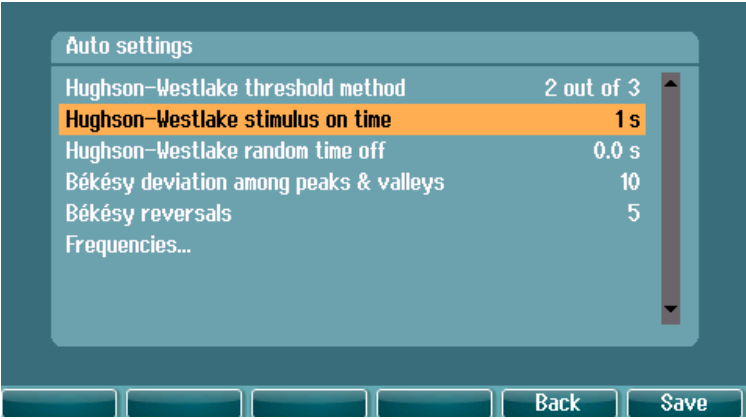

Ustaw bodziec na czas 1 lub 2 sekund.

Losowy czas wyłączania bodźca Hughson-Westlake

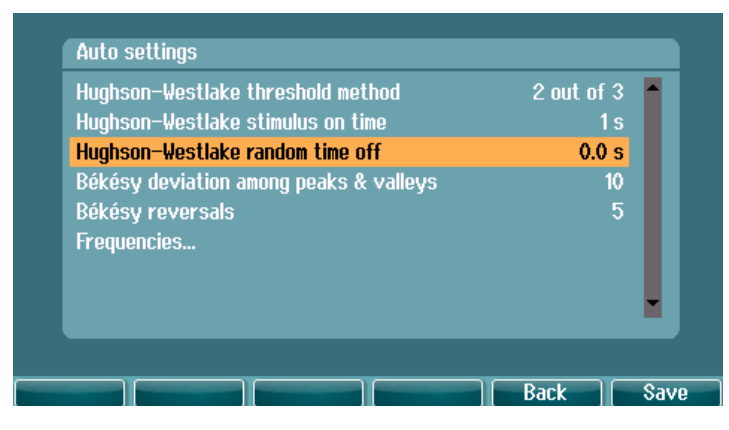

Ustaw losowy czas pomiędzy 0 i 1,6 sekundy.

# <span id="page-33-0"></span>4 Konserwacja

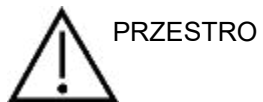

- Przed czyszczeniem należy zawsze wyłączać urządzenie i odłączać je od zasilania
- Należy stosować się do lokalnych zasad dobrej pracy i wytycznych bezpieczeństwa, jeśli są dostępne
- Do czyszczenia dostępnych powierzchni należy używać miękkiej ściereczki lekko zwilżonej w roztworze czyszczącym
- Nie wolno dopuścić, aby płyn wszedł w kontakt z cześciami metalowymi wewnatrz słuchawek/wkładek
- Nie wolno stosować autoklawu, sterylizować ani zanurzać urządzenia ani jego akcesoriów w żadnych płynach
- Nie należy używać twardych ani ostrych przedmiotów do czyszczenia jakiejkolwiek części urządzenia ani akcesoriów
- W przypadku kontaktu elementów z cieczami nie wolno dopuścić do ich wyschnięcia, należy je natychmiast wyczyścić
- Gumowe lub piankowe końcówki douszne są jednorazowego użytku

#### **Zalecane środki czyszczące i dezynfekujące**

• Ciepła woda z łagodnym, nieścierającym środkiem czyszczącym (mydłem)

#### **Procedura**

- Urządzenie należy czyścić przez przetarcie obudowy zewnętrznej przy użyciu niestrzępiącej się ściereczki lekko zwilżonej środkiem czyszczącym
- Poduszki i przełącznik ręczny pacjenta oraz inne części należy czyścić za pomocą niestrzępiącej się ściereczki lekko zwilżonej w środku czyszczącym
- Nie wolno dopuścić do przedostania się wilgoci do głośników w słuchawkach i podobnych części

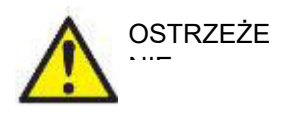

Aby utrzymać bezpieczeństwo elektryczne przez cały czas eksploatacji przyrządu, wymagane jest regularne wykonywanie kontroli bezpieczeństwa zgodnie z normą IEC 60601-1, części pacjenta klasy II typu B, np. w przypadku wykonania corocznej kalibracji.

### <span id="page-34-0"></span>**4.1 Ogólne procedury konserwacyjne**

#### **Okresowe kontrole (testy subiektywne)**

Zaleca się prowadzenie pełnych cotygodniowych rutynowych procedur kontrolnych dla wszystkich używanych urządzeń. Punkty 1-9 z listy kontrolnej wymienionej poniżej należy przeprowadzać w każdym dniu użytkowania sprzętu.

#### **Ogólne**

Celem rutynowych kontroli jest sprawdzenie czy urządzenia działają poprawnie, czy ich kalibracja nie uległa znacznej zmianie i czy przetworniki oraz złącza nie są wadliwe, co mogłoby negatywnie wpłynąć na wyniki badań. Procedury kontrolne należy przeprowadzać dla audiometru skonfigurowanego dla normalnego trybu pracy. Najważniejszym elementem codziennych procedur kontrolnych są testy subiektywne, które mogą być z powodzeniem przeprowadzane wyłącznie przez operatora, który nie ma ubytków słuchu i najlepiej o znanej zdolności słyszenia. W przypadku korzystania z kabiny lub odrębnego pomieszczenia do przeprowadzania badań, urządzenia należy sprawdzić w miejscu zainstalowania. Konieczne może być skorzystanie z pomocy asystenta w celu przeprowadzenia procedur. Kontrole będą wówczas obejmować złącza pomiędzy audiometrem i sprzętem w kabinie. Należy sprawdzić wszystkie wyjścia, wtyczki i gniazda w puszcze podłączeniowej (na ścianie pomieszczenia dźwiękoszczelnego) jako potencjalnego źródła przerw w połączeniu lub nieprawidłowego połączenia. Poziom szumów otoczenia podczas testów nie powinien być znacznie większy niż podczas używania sprzętu.

- 1) Wyczyść i sprawdź audiometr i wszystkie akcesoria.
- 2) Sprawdź poduszki słuchawek, wtyczki, główne wyjścia i wyjścia dla akcesoriów pod kątem oznak zużycia lub uszkodzenia. Uszkodzone lub znacznie zużyte części należy wymienić.
- 3) Włącz sprzęt i pozostaw go na zalecany czas nagrzewania.
- 4) Sprawdź, czy numery seryjne używanych słuchawek i wibratora kostnego są odpowiednie dla audiometru.
- 5) Sprawdź, czy moc wyjściowa audiometru dla przewodnictwa powietrznego i kostnego jest w przybliżeniu poprawna, przeprowadzając uproszczone badanie na osobie ze znanym słuchem. Sprawdź, czy zaszły jakiekolwiek zmiany.
- 6) Sprawdź na wysokim poziomie wszystkie odpowiednie funkcje i na obydwu słuchawkach we wszystkich stosowanych częstotliwościach. Posłuchaj, czy wszystko dobrze funkcjonuje, nie ma zniekształceń, klikania ani przerw w połączeniu. Sprawdź, czy wtyczki i przewody nie przerywają połączenia.
- 8) Sprawdź, czy wszystkie pokrętła przełączania są bezpieczne i czy wskaźniki pracują prawidłowo.
- 9) Sprawdź, czy system sygnałów pacjenta działa prawidłowo.
- 10) Posłuchaj na niskich poziomach, czy nie występują oznaki szumu, buczenia lub niechciane dźwięki (przełom powstaje, gdy sygnał jest wprowadzany na drugi kanał) lub inne zmiany jakości tonu przy wprowadzaniu zagłuszania.
- 11) Sprawdź, czy tłumiki tłumią sygnały w pełnym zakresie i czy tłumiki, które mają działać w czasie podawania tonu są wolne od szumów elektrycznych i mechanicznych.
- 12) Sprawdź, czy elementy sterowania pracują cicho i czy wydawany dźwięk z audiometru nie jest słyszalny w miejscu osoby badanej.
- 13) Sprawdź obwody dla komunikacji słownej z pacjentem, w stosownych przypadkach stosując procedurę podobną do tej, która jest stosowana dla funkcji tonu czystego.
- 14) Sprawdź naprężenie pałąka zestawu słuchawkowego i pałąka wibratora kostnego. Sprawdź, czy złącza obrotowe mogą bez przeszkód powracać do pozycji wyjściowej, nie będąc nadmiernie poluzowane.
- 15) Sprawdź pałąk na głowę oraz złącza obrotowe na zestawie słuchawkowym wykluczającym szum pod kątem zużycia, nadwyrężenia lub zmęczenia metalu.

### <span id="page-35-0"></span>**4.2 Naprawa**

Firma Interacoustics jest odpowiedzialna za ważność oznaczenia CE, bezpieczeństwo, niezawodność i poprawność działania urządzenia jedynie wtedy, gdy:

- 1. montaż, rozbudowa, regulacje, modyfikacje lub naprawy są wykonywane przez osoby upoważnione;
- 2. przeprowadzane są coroczne przeglądy;
- 3. instalacja elektryczna w pomieszczeniu, w którym użytkowane jest urządzenie, spełnia stosowne wymagania oraz
- 4. urządzenie jest obsługiwane przez upoważniony personel, zgodnie z dokumentacją dostarczoną przez firmę Interacoustics.

Klient powinien skontaktować się z lokalnym dystrybutorem, aby określić możliwości serwisu/naprawy, w tym serwis/naprawę na miejscu. Ważne jest, aby klient (za pośrednictwem lokalnego dystrybutora) wypełnił **RAPORT ZWROTU**, za każdym razem, gdy element/produkt jest wysyłany do serwisu/naprawy do Interacoustics.

### <span id="page-35-1"></span>**4.3 Gwarancja**

Firma Interacoustics gwarantuje, że:

- audiometr AD528 pozostanie wolny od wad materiałowych i wykonania w warunkach normalnego użytkowania i konserwacji przez okres 24 miesięcy od daty dostawy przez firmę Interacoustics do pierwszego nabywcy;
- Akcesoria pozostaną wolne od wad materiałowych i wykonania w warunkach normalnego użytkowania i konserwacji przez okres dziewięćdziesięciu (90) dni od daty dostawy przez firmę Interacoustics do pierwszego nabywcy.

Jeśli jakikolwiek produkt będzie wymagał serwisowania podczas obowiązywania gwarancji, nabywca powinien zgłosić się bezpośrednio do lokalnego centrum serwisowego firmy Interacoustics w celu wyznaczenia właściwego obiektu, w którym przyrząd będzie naprawiony. Naprawa lub wymiana odbędzie się na koszt firmy Interacoustics, zgodnie z warunkami niniejszej gwarancji. Produkt wymagający naprawy powinien zostać zwrócony jak najszybciej, w odpowiednim opakowaniu i z opłaconymi kosztami wysyłki. Za straty i uszkodzenia powstałe podczas przesyłki zwrotnej do firmy Interacoustics odpowiada nabywca.

W żadnych okolicznościach firma Interacoustics nie będzie ponosić odpowiedzialności za żadne szkody uboczne, pośrednie lub wtórne poniesione w związku z zakupem lub użytkowaniem jakiegokolwiek produktu firmy Interacoustics.

Powyższe postanowienia gwarancyjne dotyczą wyłącznie pierwszego nabywcy. Gwarancja nie ma zastosowania w odniesieniu do kolejnych właścicieli produktu. Ponadto niniejsza gwarancja nie obejmuje, a firma Interacoustics nie ponosi odpowiedzialności za jakiekolwiek straty powstałe w wyniku zakupu lub użytkowania produktu firmy Interacoustics, który był:

- naprawiany przez osobę, która nie jest autoryzowanym serwisantem firmy Interacoustics
- modyfikowany w sposób, który według firmy Interacoustics wpływa na jego stabilność i niezawodność działania;
- nieprawidłowo użytkowany, zaniedbywany lub który uległ wypadkowi, lub w którym zmieniono, zatarto lub usunięto numer seryjny albo partii; oraz
- nieprawidłowo konserwowany lub użytkowany w sposób niezgodny z instrukcją obsługi, dostarczoną przez firmę Interacoustics

Niniejsza gwarancja zastępuje wszystkie inne gwarancje, wyrażone lub domniemane, oraz wszystkie pozostałe obowiązki lub zobowiązania firmy Interacoustics. Ponadto firma Interacoustics nie upoważnia, bezpośrednio lub pośrednio, żadnego przedstawiciela ani innej osoby do przyjmowania w imieniu firmy Interacoustics jakichkolwiek zobowiązań związanych ze sprzedażą produktów firmy Interacoustics.

# whenhout

Firma Interacoustics wyklucza wszystkie inne gwarancje, wyrażone lub domniemane, łącznie z gwarancją wartości handlowej lub przydatności do określonego celu lub zastosowania.

### <span id="page-36-0"></span>**4.4 Właściwości kalibracji**

#### **Informacje ogólne o specyfikacjach**

Firma Interacoustics nieustannie ulepsza swoje produkty i ich działanie. Z tego względu parametry techniczne mogą ulegać zmianom bez uprzedniego powiadomienia.

Działanie i parametry techniczne urządzenia można gwarantować jedynie pod warunkiem przeprowadzania konserwacji technicznej co najmniej raz w roku. Przegląd ten należy wykonać w autoryzowanym warsztacie firmy Interacoustics.

Autoryzowane firmy serwisujące mają do dyspozycji schematy i instrukcje serwisowe firmy Interacoustics.

Pytania dotyczące przedstawicieli i produktów można wysyłać pod adres:

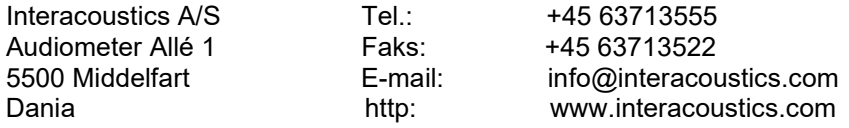

Minimalne wymagania kalibracji okresowej:

#### **Minimalna częstość kalibracji raz na 12 miesięcy (corocznie)**

Należy zachowywać rejestr wszystkich wykonanych kalibracji.

Ponowna kalibracja jest wymagana w następujących okolicznościach:

- 1. Upłynął określony czas (maksymalnie 12 miesięcy).
- 2. W przypadku poddania audiometru lub przetwornika działaniu wstrząsu, wibracji, wykrycia usterki, przeprowadzenia naprawy lub wymiany części, co potencjalnie może doprowadzić do rozkalibrowania audiometru.
- 3. W przypadku, kiedy zachodzi podejrzenie o niewiarygodności wyników pacjenta.

#### **Roczna kalibracja**

Zaleca się, aby roczna kalibracja była wykonywana przez wyszkolonego inżyniera lub stosowne laboratorium z dostępną wiedzą o parametrach urządzenia i przy spełnieniu stosownych wymagań ANSI/ASA i/lub IEC. Procedura kalibracji musi umożliwić zatwierdzenie wszystkich istotnych wymagań wydajnościowych, które określa ANSI/ASA i/lub IEC.

# <span id="page-37-1"></span><span id="page-37-0"></span>5 Specyfikacja techniczna

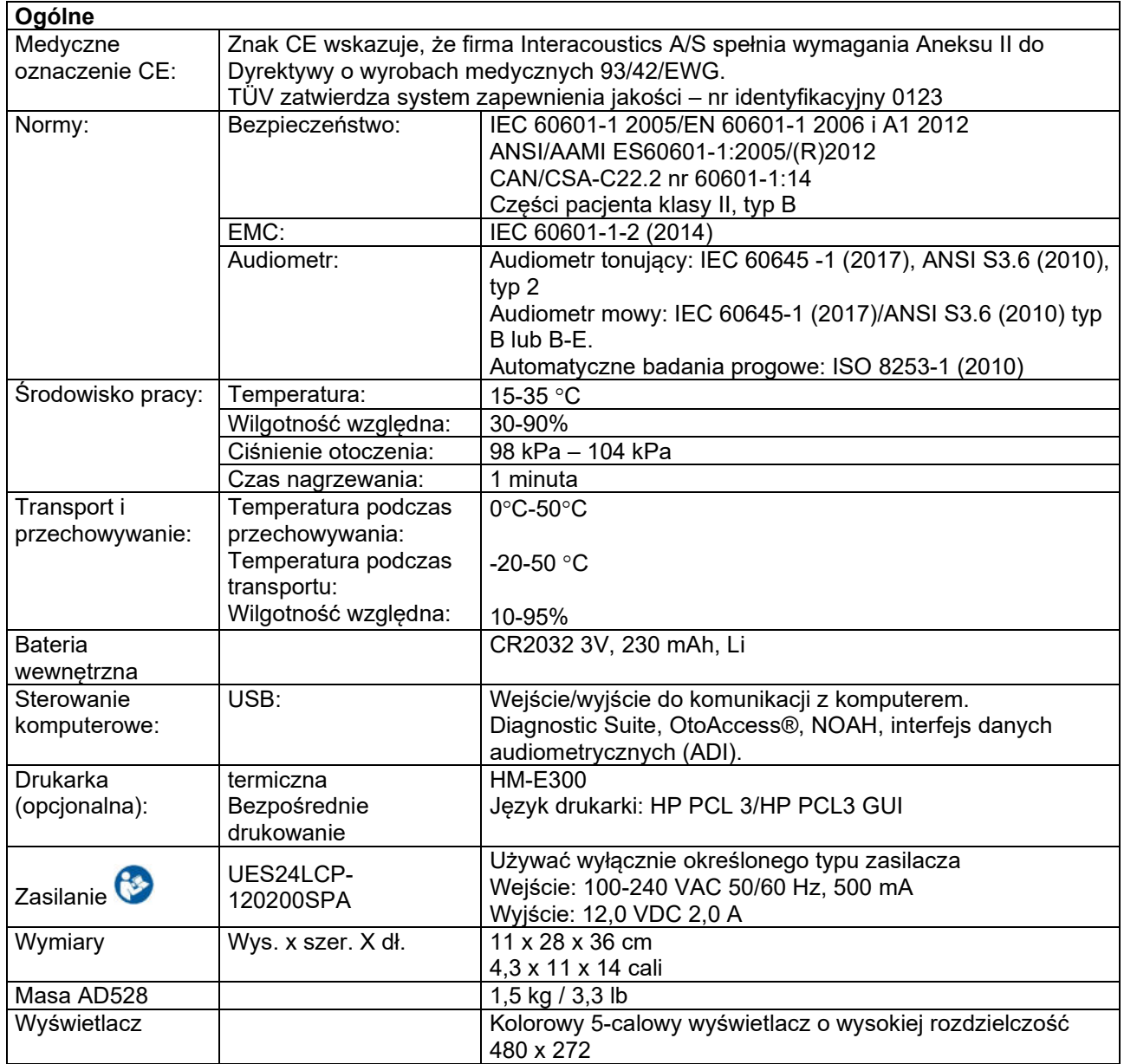

# whenover

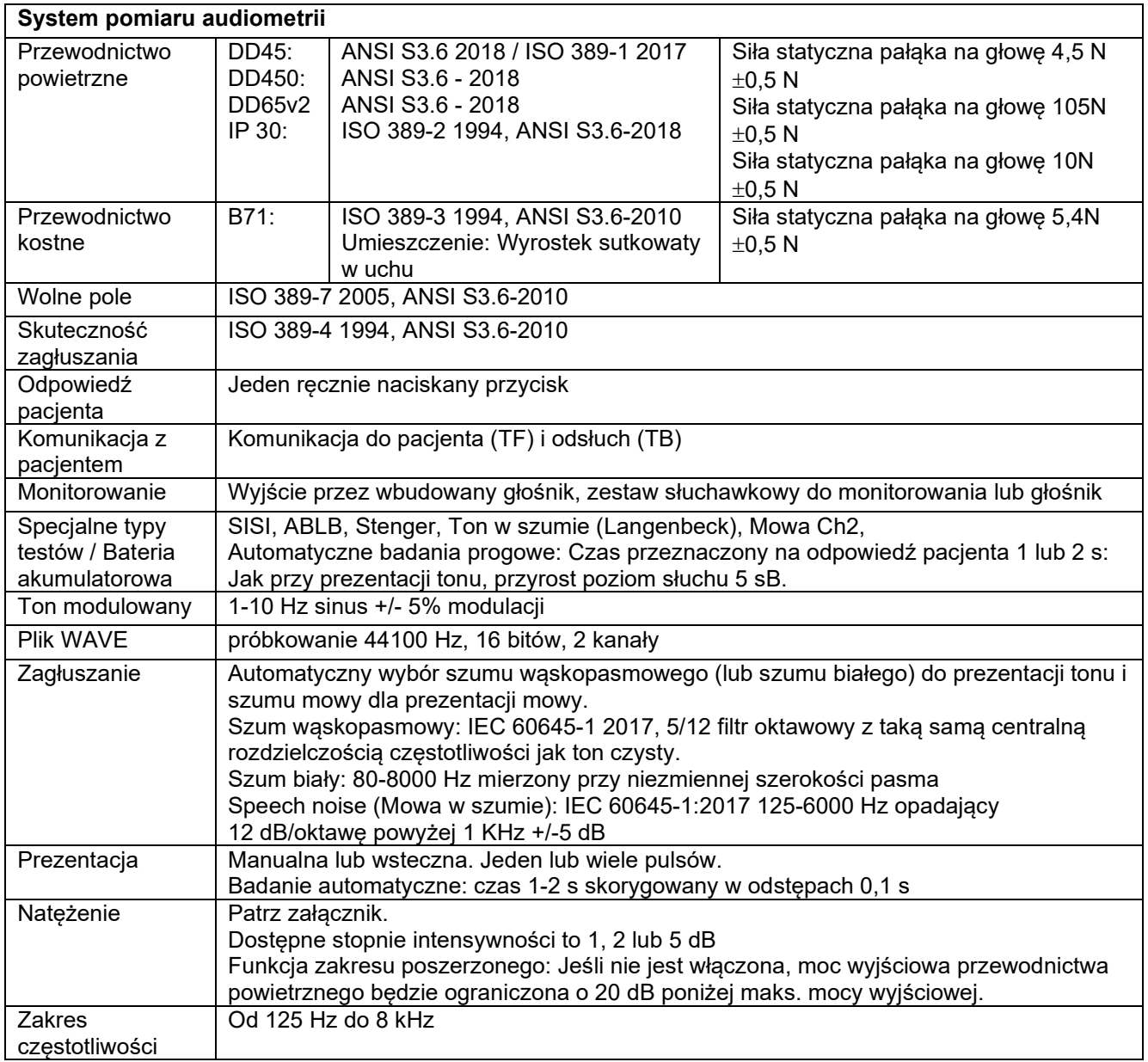

# whenhe

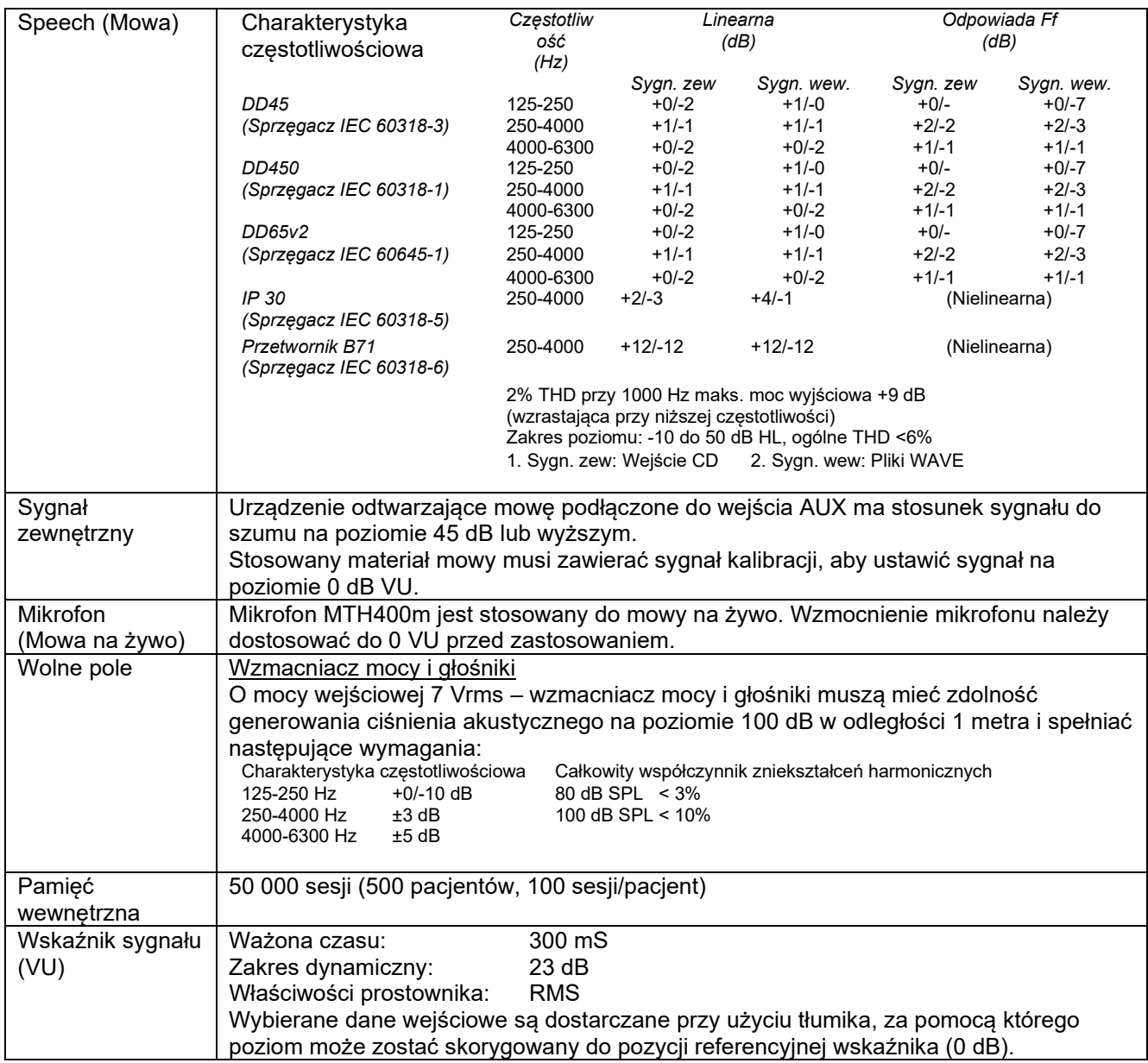

### <span id="page-40-0"></span>**5.1 Odniesienie do równoważnych wartości progowych i ustawienia maksymalnego poziomu słyszenia**

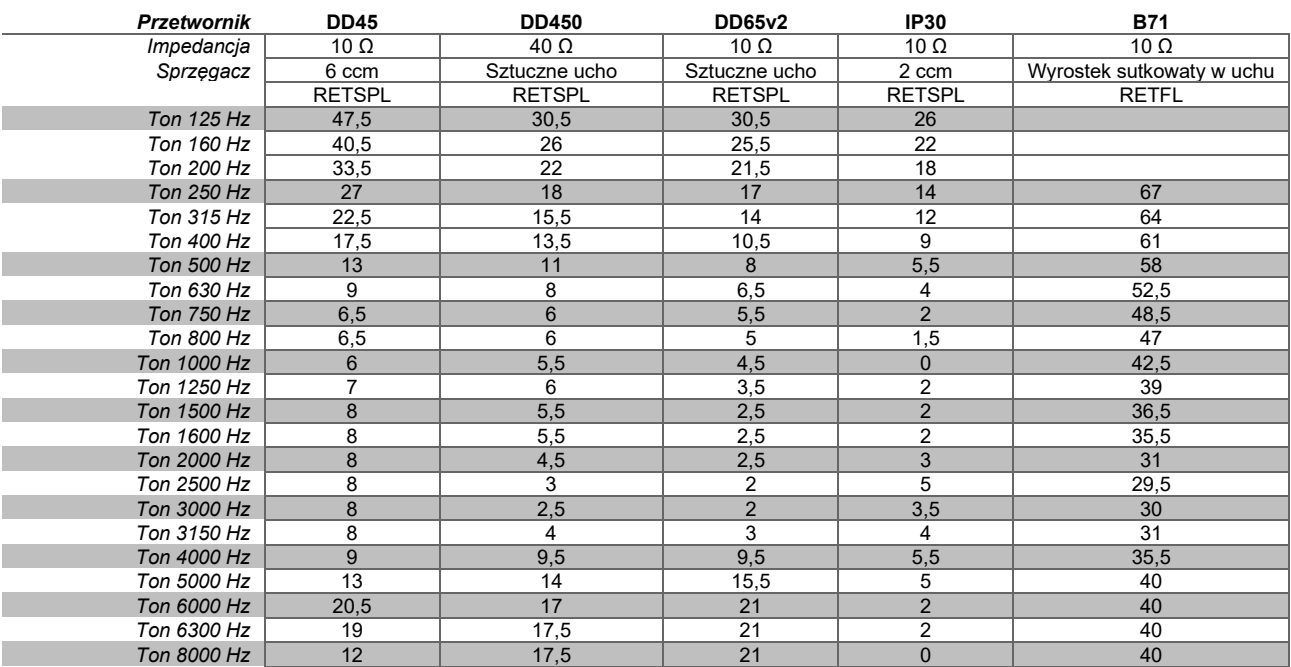

DD45 6 ccm wykorzystuje sprzęgacz IEC60318-3 lub NBS 9A a RETSPL pochodzi z ANSI S3.6 2018 / ISO 389-1 2017, siła 4,5 N ± 0,5N.

DD450 wykorzystuje IEC60318-1 i RETSPL pochodzi z ANSI S3.6 – 2018, siła 10 N ±0,5 N.

DD65v2 wykorzystuje IEC60318-1 i RETSPL pochodzi z ANSI S3.6 – 2018, siła 10 N ±0,5 N.

IP30 2 ccm wykorzystuje sprzęgacz ANSI S3.7-1995 IEC60318-5 (HA-2 ze sztywną trąbką 5 mm) i RETSPL pochodzi z ANSI S3.6 2018 i ISO 389-2 1994.

B71 wykorzystuje mechaniczną złączkę ANSI S3.13 lub IEC60318-6 2007 a RETFL pochodzi z ANSI S3.6 2010 i ISO 389-3 1994. Siła 5,4 N ±0,5 N.

# whenow

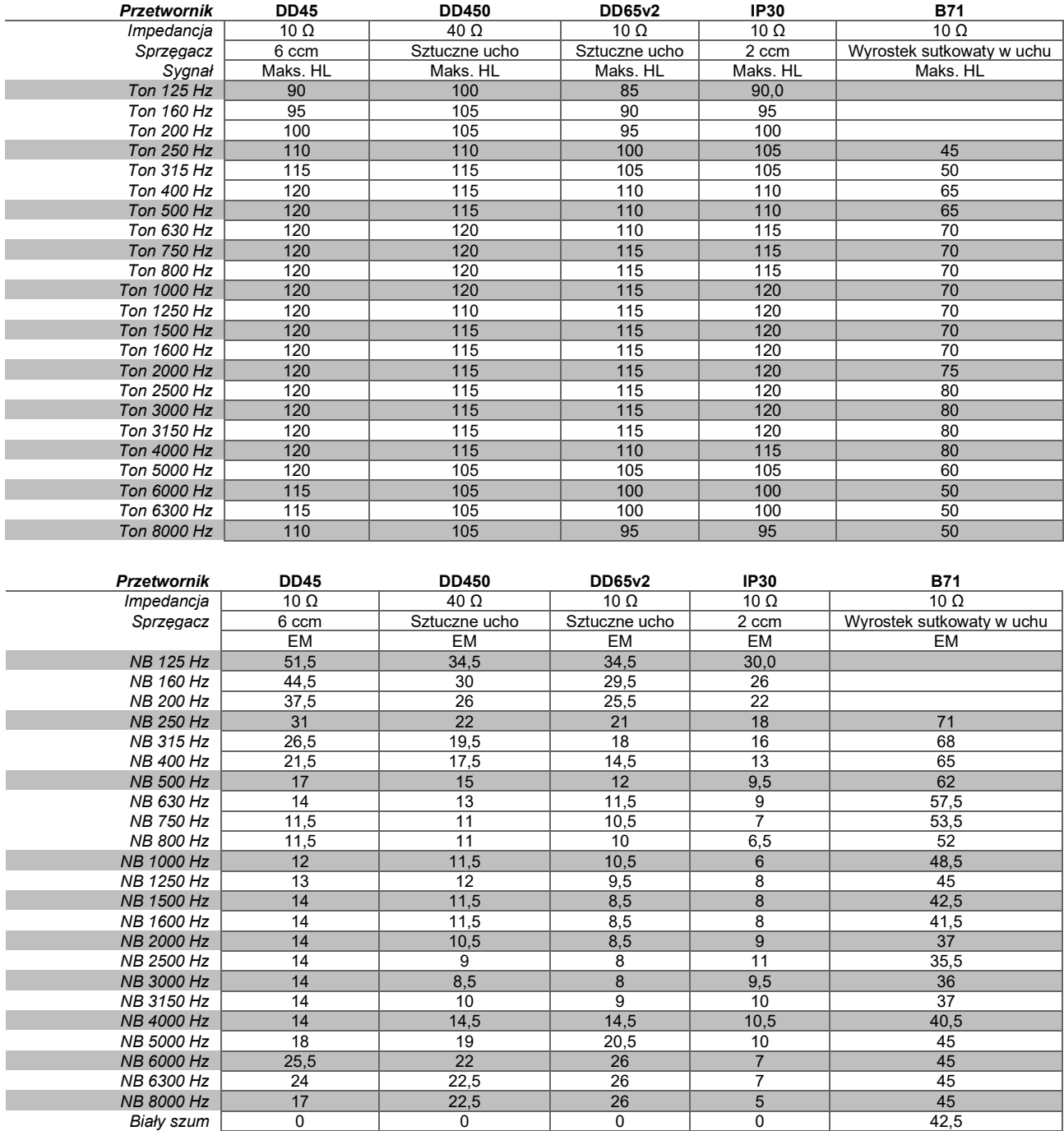

Wartość skuteczności zagłuszania to RETSPL / RETFL i 1/3 korekty oktawy dla szumu wąskopasmowego od ANSI S3.6 2010 lub ISO389-4 1994.

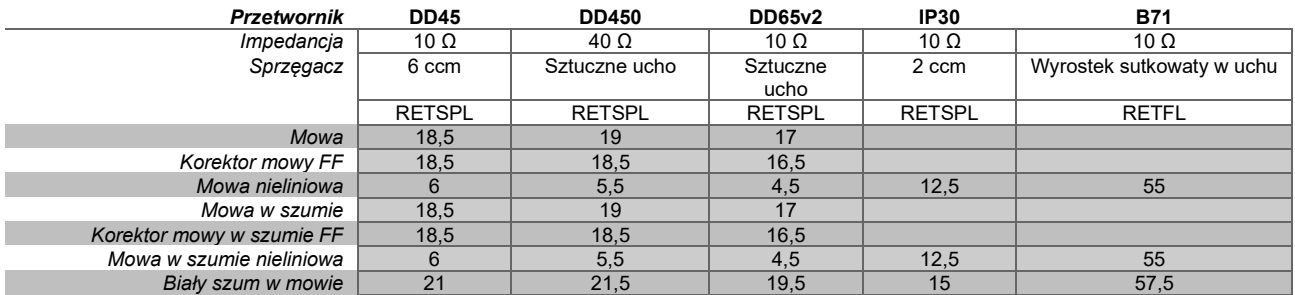

Raport DD45 (GF-GC) PTB-DTU, 2009-2010.

Poziom mowy ANSI 12,5 dB + 1 kHz RETSPL ANSI S3.6 2010 (akustyczny liniowy współczynnik wagowy)

Poziom wolnego pola równoważny dla mowy ANSI 12,5 dB + 1 kHz RETSPL – (GF-Gc) z ANSI S3.6 2010 (akustyczny liniowy współczynnik wagowy)

Nielinearny poziom mowy ANSI 1 kHz RETSPL ANSI S3.6 2010 (DD45) i IP30 - B71 12,5 dB + 1 kHz RETSPL ANSI S3.6 2010 (bez ważenia)

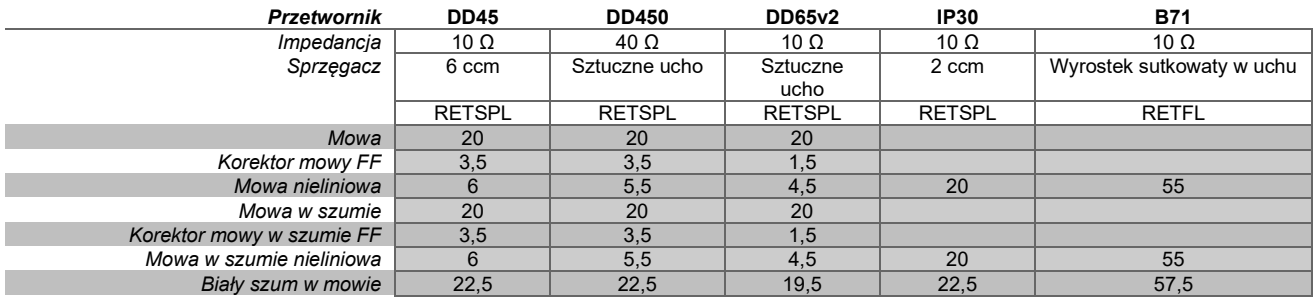

Raport DD45 (GF-GC) PTB-DTU, 2009-2010.

Poziom mowy IEC IEC60645-2 1997 (akustyczny liniowy współczynnik wagowy)

Poziom wolnego pola równoważny dla mowy IEC (GF-GC) z IEC60645-2 1997 (akustyczny liniowy współczynnik wagowy)

Nieliniowy poziom mowy IEC 1 kHz RETSPL (DD45) i IP30 - B71 IEC60645-2 1997 (bez ważenia)

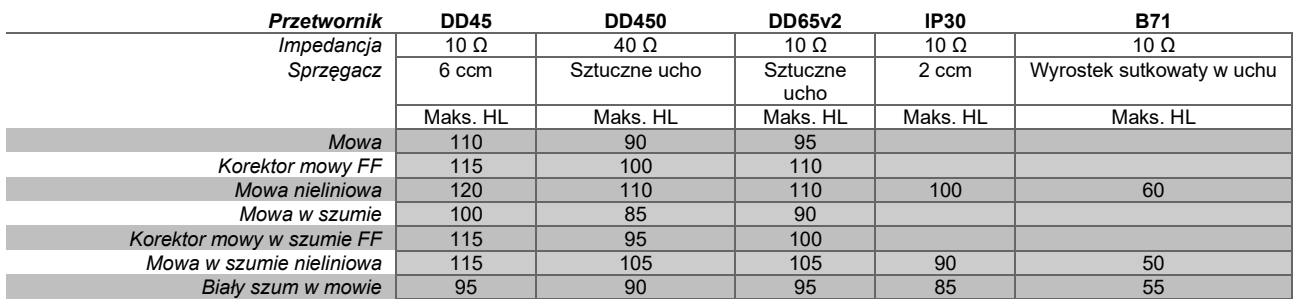

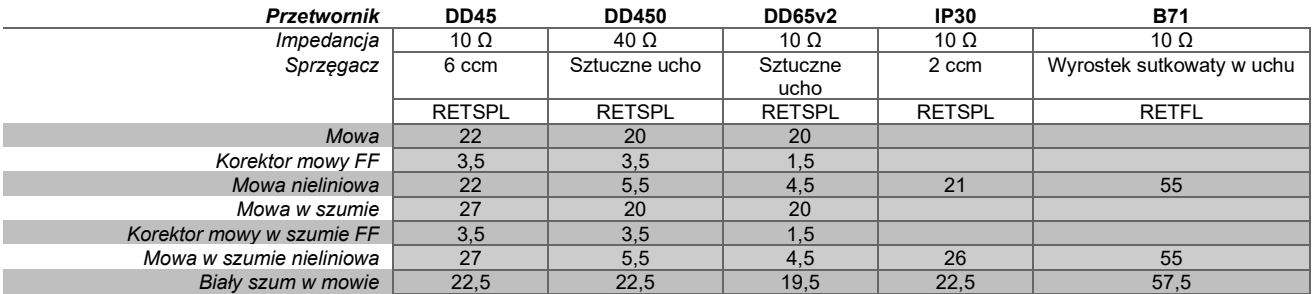

Raport DD45 (GF-GC) PTB-DTU, 2009-2010.

Szwedzki poziom mowy STAF 1996 i IEC60645-2 1997 (akustyczny liniowy współczynnik wagowy)

Poziom wolnego pola równoważny dla mowy w Szwecji (GF-Gc) z IEC60645-2 1997 (akustyczny liniowy współczynnik wagowy)

Nieliniowy poziom mowy w Szwecji 1 kHz RETSPL (DD45) i IP30 – B71, STAF 1996 i IEC60645-2 1997 (bez ważenia)

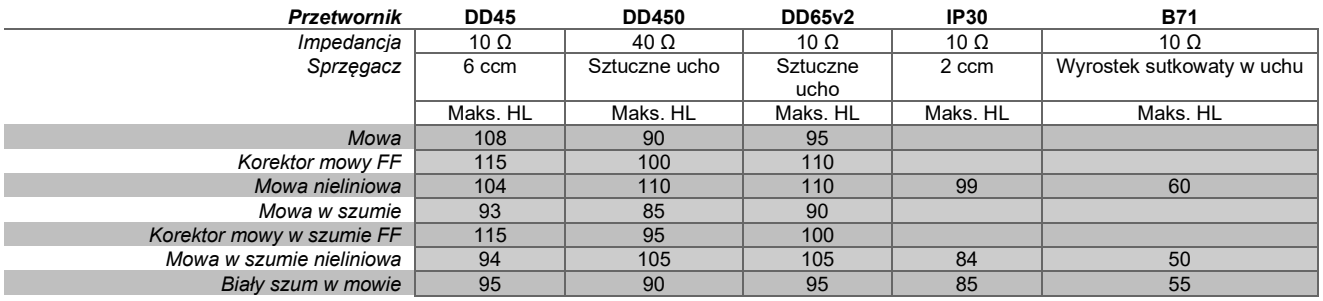

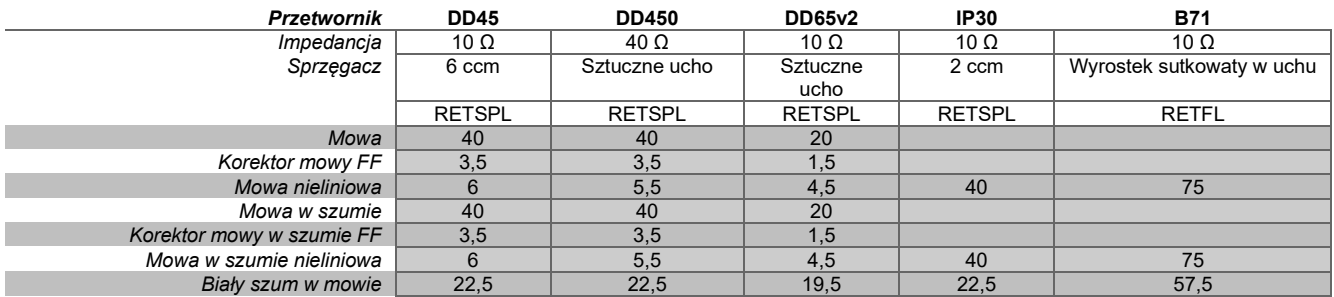

Raport DD45 (GF-GC) PTB-DTU, 2009-2010.

Poziom mowy w Norwegii IEC60645-2 1997 +20dB (akustyczny liniowy współczynnik wagowy)

Poziom wolnego pola równoważny dla mowy w Norwegii (GF-GC) z IEC60645-2 1997 (akustyczny liniowy współczynnik wagowy)

Nieliniowy poziom mowy w Norwegii 1 kHz RETSPL (DD45) i IP30 – B71 IEC60645-2 1997 +20dB (bez ważenia)

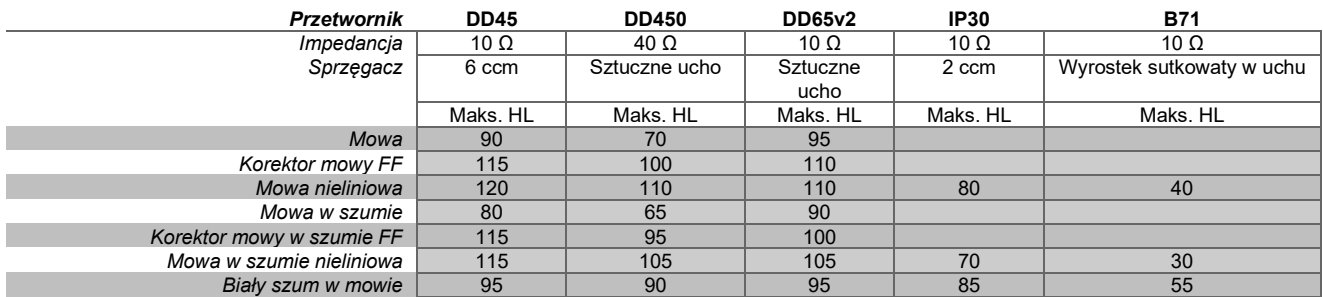

# whenover

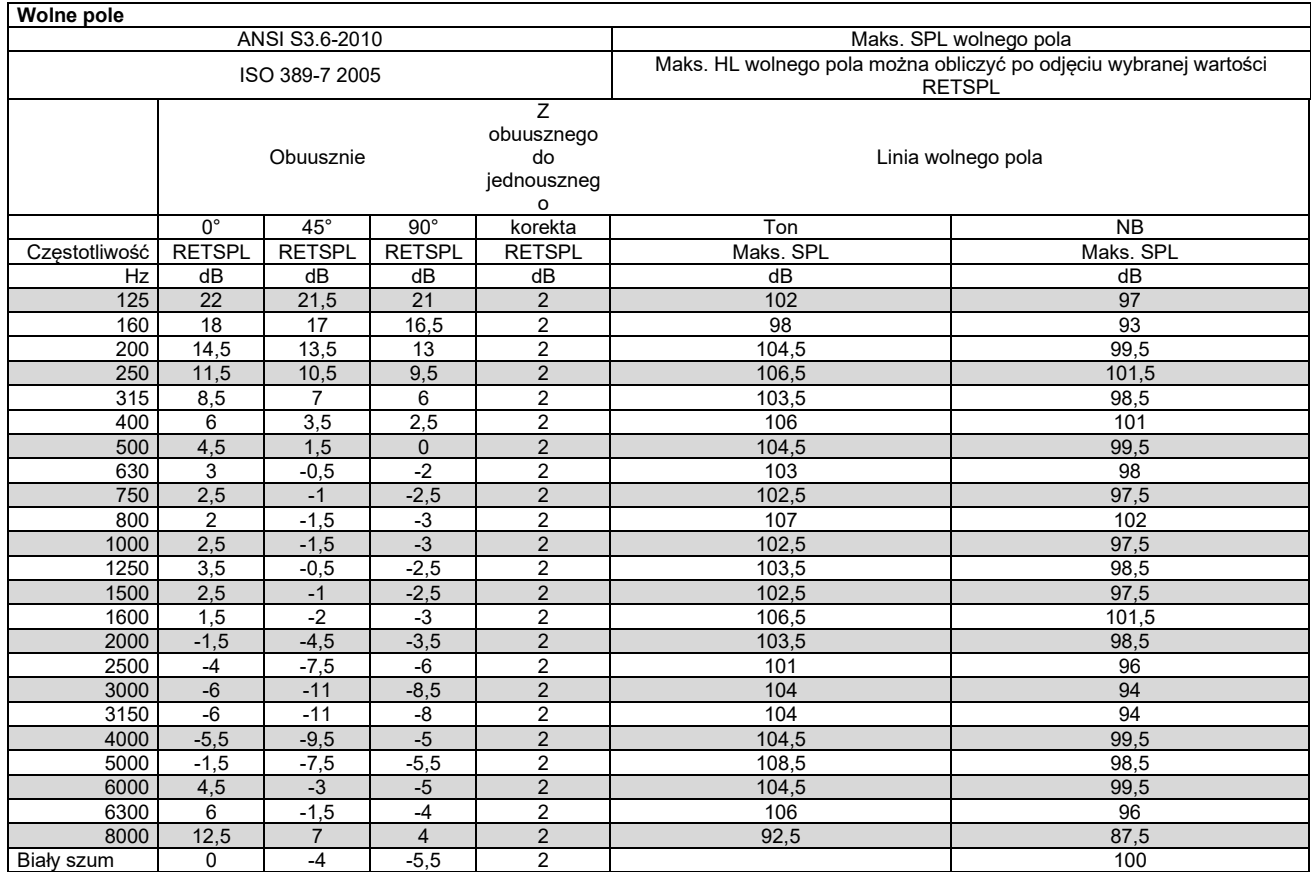

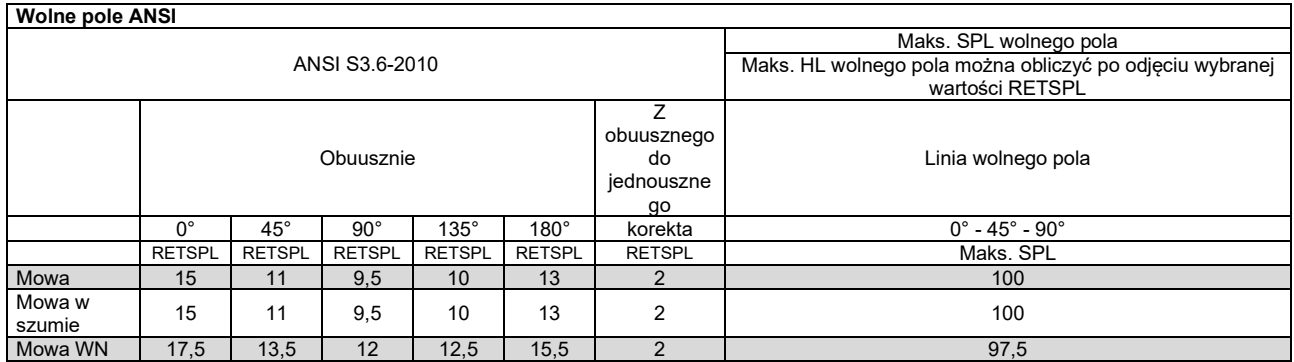

# whenhe

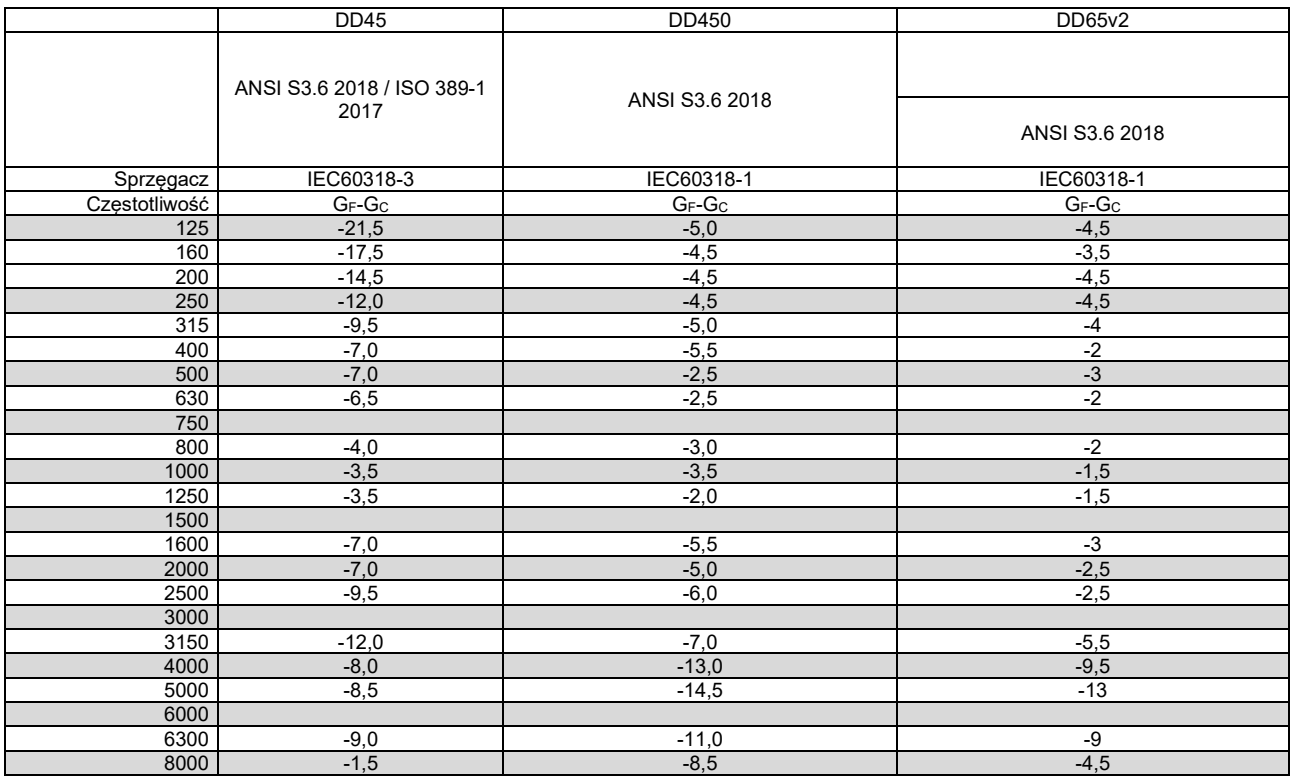

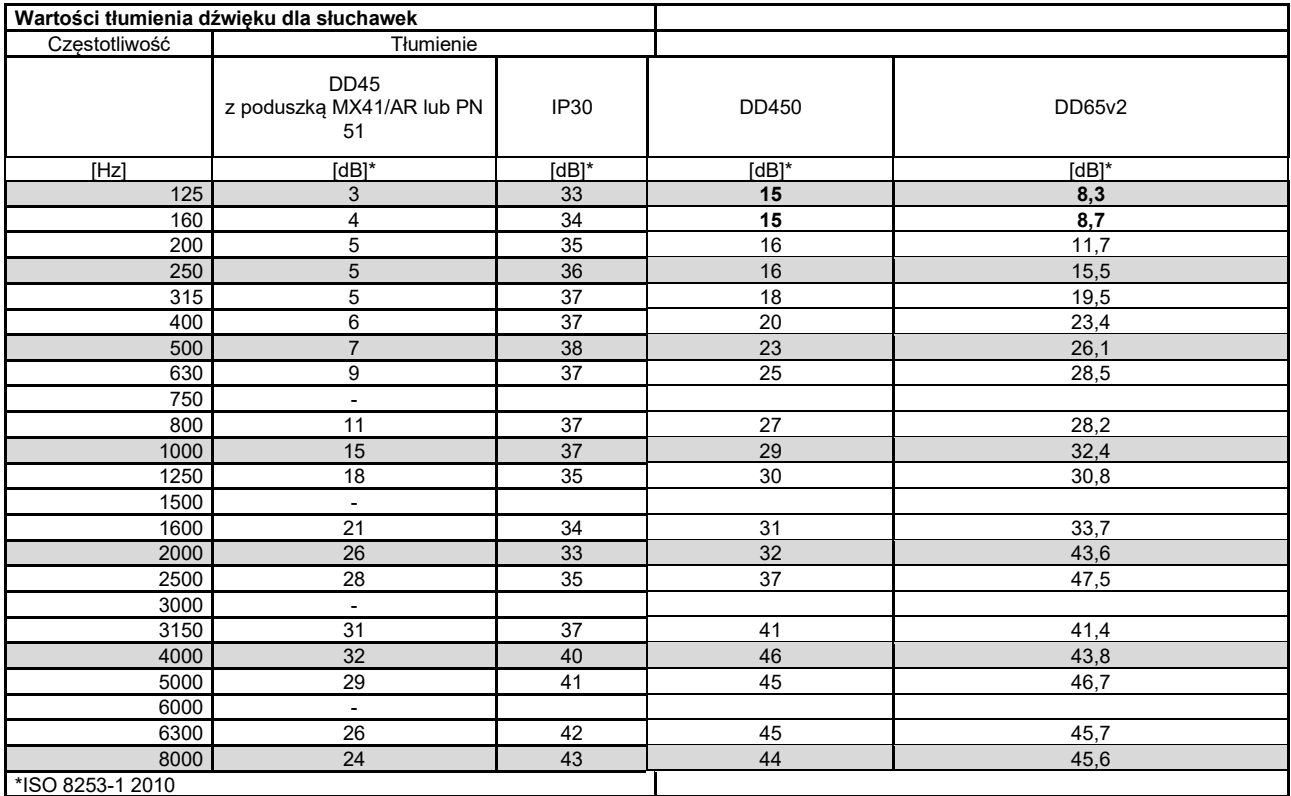

# whenhe

### <span id="page-46-0"></span>**5.2 Rozmieszczenie pinów**

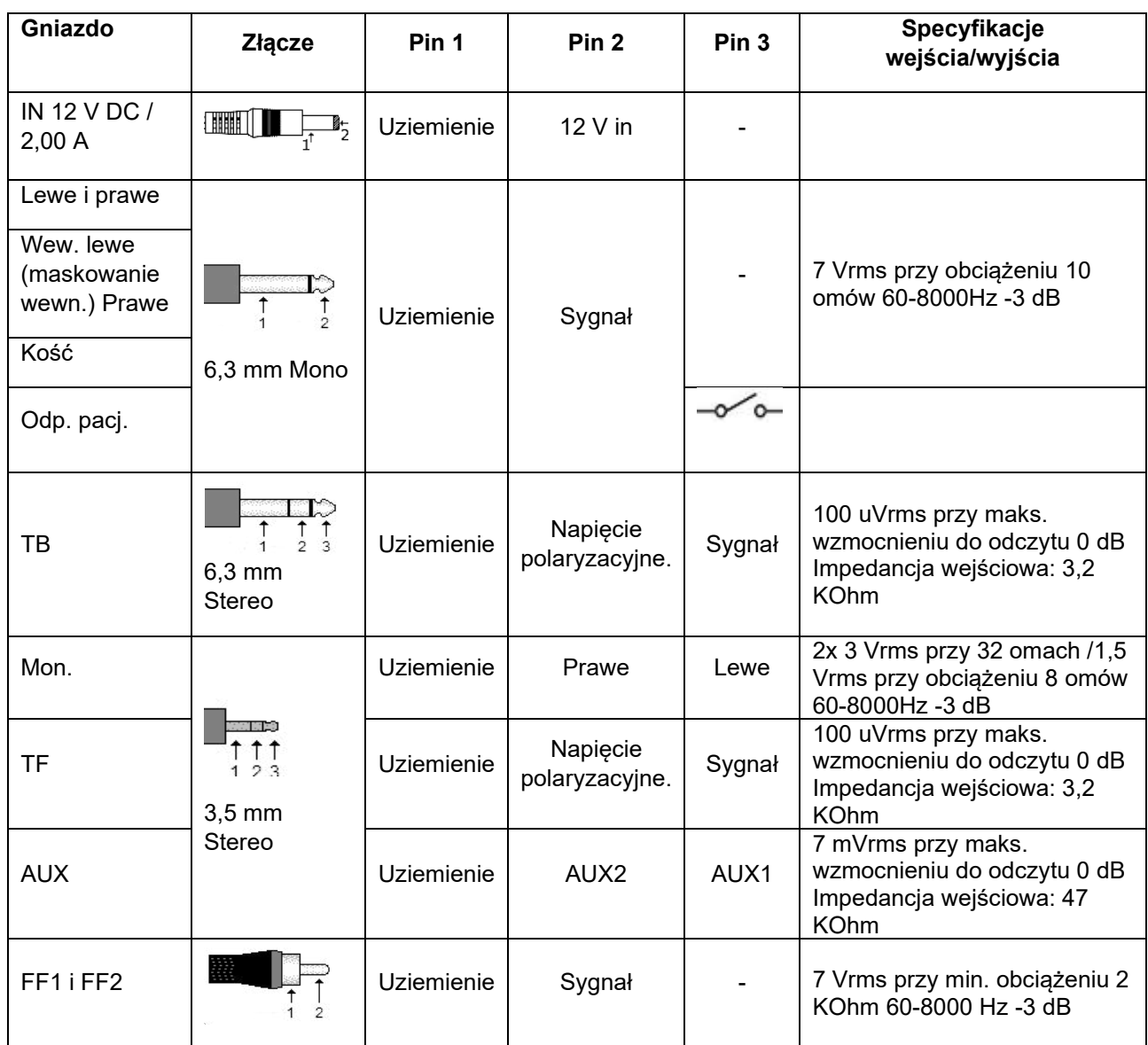

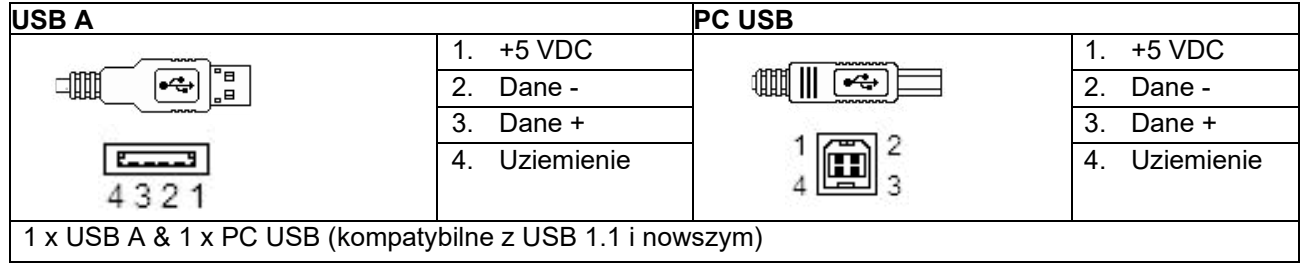

### <span id="page-47-0"></span>**5.3 Kompatybilność elektromagnetyczna (EMC)**

- Urządzenie jest przystosowane do pracy w środowiskach szpitalnych za wyjątkiem aktywnego wyposażenia do elektrochirurgii wysokiej częstotliwości oraz sal ekranowanych RF do obrazowania za pomocą rezonansu magnetycznego, w których są bardzo wysokie natężenia zakłóceń elektromagnetycznych
- Urządzenia nie należy stosować w pobliżu lub na innych urządzeniach, ponieważ może to powodować jego nieprawidłowe funkcjonowanie. Jeśli konieczne jest korzystanie z tego urządzenia w takich warunkach, niniejsze urządzenie i pozostałe należy kontrolować pod kątem prawidłowego funkcjonowania
- Korzystanie z akcesoriów, przetworników i kabli innych niż określone lub dostarczone przez producenta sprzętu może spowodować wzrost emisji elektromagnetycznych lub ograniczenie odporności elektromagnetycznej sprzętu i w konsekwencji nieprawidłowe działanie. Lista akcesoriów, przetworników i kabli znajduje się w niniejszym załączniku.
- Przenośny sprzęt do komunikacji radiowej (włącznie z elementami peryferyjnymi, na przykład kablami antenowymi i zewnętrznymi antenami) nie powinien być używany w odległości mniejszej niż 30 cm (12 cali) od dowolnej części niniejszego sprzętu, włącznie z kablami określonymi przez producenta. W przeciwnym przypadku może dojść do pogorszenia parametrów pracy sprzętu

UWAGA: FUNKCJONOWANIE ZASADNICZE zdefiniowane dla tego produktu przez producenta to:

- Instrument nie podlega FUNKCJONOWANIU ZASADNICZEMU Brak lub utrata FUNKCJONOWANIA ZASADNICZEGO nie może prowadzić do żadnego niedopuszczalnego bezpośredniego zagrożenia
- Ostateczna diagnoza powinna być zawsze oparta na wiedzy klinicznej. Brak odchyleń od norm uzupełniających i dozwolonego użytkowania
- Urządzenie jest zgodne ze standardem IEC60601-1-2:2014, klasą emisji B grupa 1

UWAGA: Brak odchyleń od norm uzupełniających i dozwolonego użytkowania. UWAGA: Wszystkie instrukcje dotyczące zgodności w dziedzinie EMC podano w rozdziale Konserwacja - informacje ogólne niniejszej instrukcji. Nie są wymagane dalsze działania.

**Na potrzeby zgodności z wymaganiami zgodności elektromagnetycznej EMC określonymi w normie IEC 60601-1-2 należy używać wyłącznie następujących akcesoriów:**

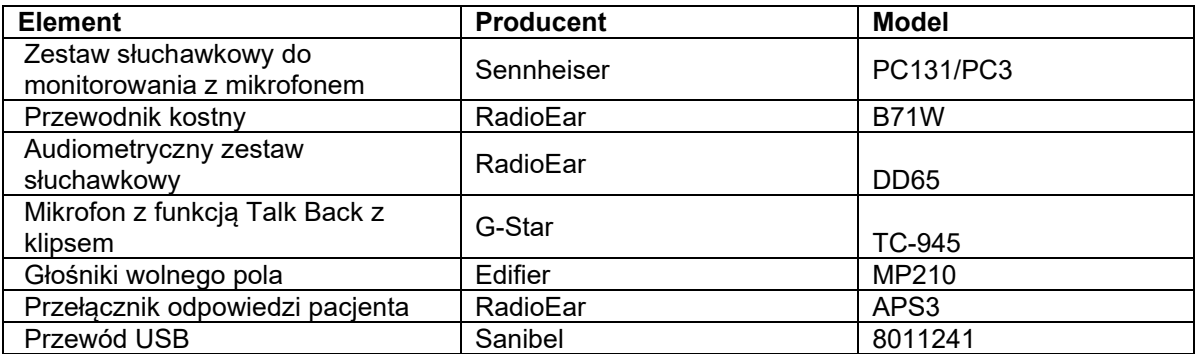

**Zgodność z wymaganiami EMC określonymi w normie IEC 60601-1-2 jest gwarantowana, jeśli typy i długości kabli odpowiadają wymienionym poniżej:**

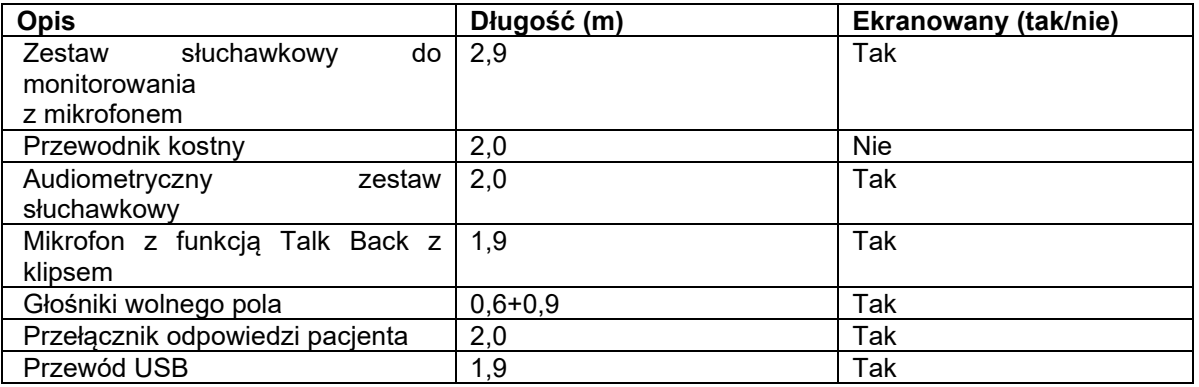

Przenośny i mobilny sprzęt do łączności radiowej może mieć wpływ na działanie audiometru AD528. Montaż i obsługa audiometru AD528 powinny być zgodne z informacjami dotyczącymi kompatybilności elektromagnetycznej przedstawionymi w tym rozdziale.

Audiometr AD528 został poddany testom emisji EMC i odporności jako urządzenie samodzielne. Nie wolno używać audiometru AD528 w pobliżu ani ustawionego na innym sprzęcie elektronicznym. Jeśli nie można uniknąć stawiania urządzenia obok sprzętu elektronicznego lub na nim, użytkownik powinien skontrolować prawidłowość pracy w danej konfiguracji.

Użytkowanie akcesoriów, przetworników i kabli innych niż wymienione, za wyjątkiem części wymiennych sprzedawanych przez Interacoustics na potrzeby naprawy wewnętrznych elementów urządzenia, może spowodować wzrost EMISJI lub spadek ODPORNOŚCI urządzenia.

Każda osoba podłączająca dodatkowy sprzęt jest odpowiedzialna za upewnienie się, że system jest zgodny z normą IEC 60601-1-2.

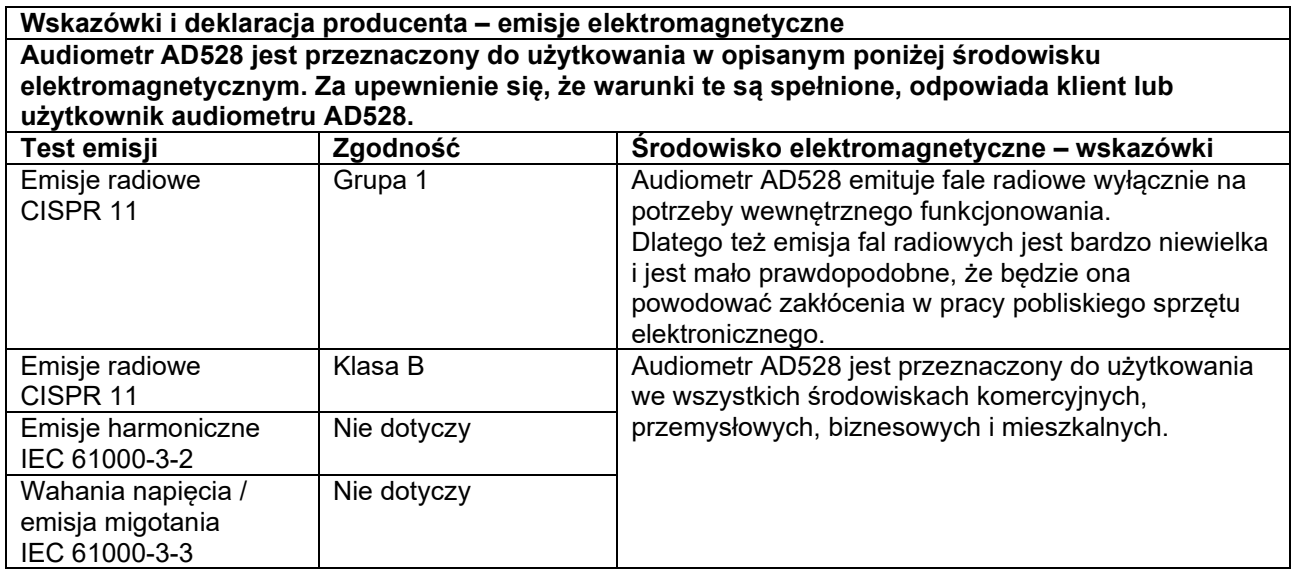

#### **Zalecane odległości separujące pomiędzy przenośnym i mobilnym sprzętem do łączności radiowej a audiometrem AD528.**

Audiometr AD528 jest przeznaczony do użytkowania w środowiskach elektromagnetycznych, w których zakłócenia powodowane falami radiowymi są kontrolowane. Klient lub użytkownik audiometru AD528 może przyczynić się do zapobiegania występowaniu zakłóceń elektromagnetycznych poprzez zapewnienie dalej zalecanej minimalnej odległości pomiędzy przenośnym i mobilnym sprzętem do łączności radiowej (nadajnikami) a audiometrem AD528. Odległość ta zależy od maksymalnej mocy wyjściowej sprzętu do łączności.

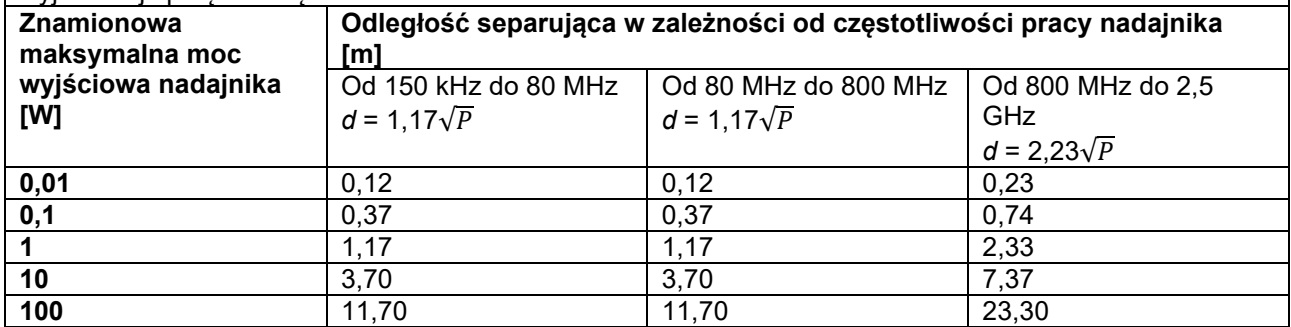

W przypadku nadajników o mocy innej niż wymienione poniżej zalecaną odległość w metrach (*d*) można oszacować na podstawie równania stosownego do częstotliwości nadajnika, w którym *P* to maksymalna znamionowa moc wyjściowa nadajnika w watach (W) podana przez producenta nadajnika.

**Uwaga 1** Przy 80 MHz i 800 MHz zastosowanie ma wyższy zakres częstotliwości.

**Uwaga 2** Wytyczne te mogą nie mieć zastosowania we wszystkich sytuacjach. Na rozprzestrzenianie się fal elektromagnetycznych wpływ ma ich odbijanie się i pochłanianie przez budowle, obiekty i ludzi.

#### **Wskazówki i deklaracja producenta – odporność elektromagnetyczna**

Audiometr AD528 jest przeznaczony do użytkowania w opisanym poniżej środowisku elektromagnetycznym. Za upewnienie się, że warunki te są spełnione, odpowiada klient lub użytkownik audiometru AD528.

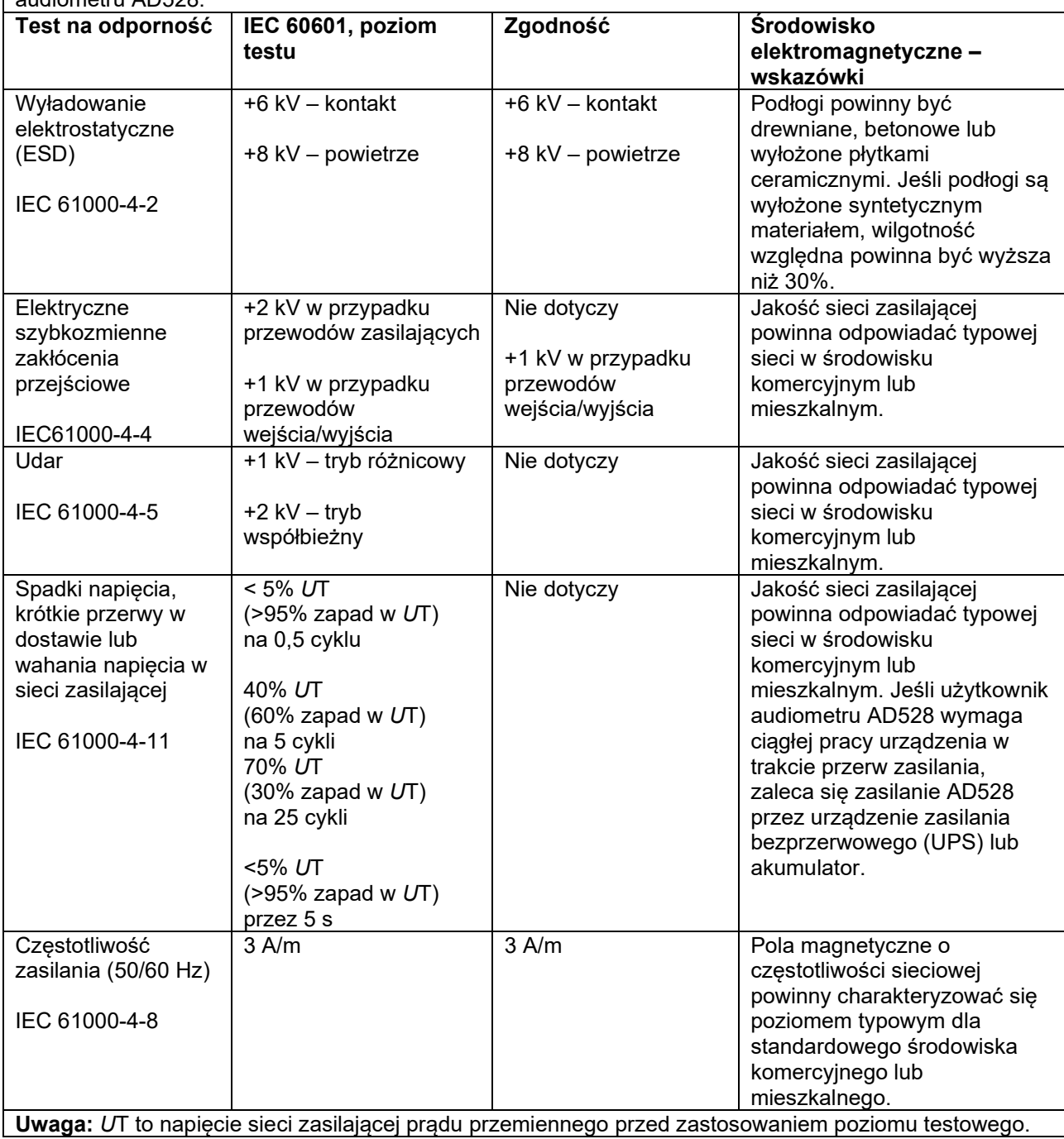

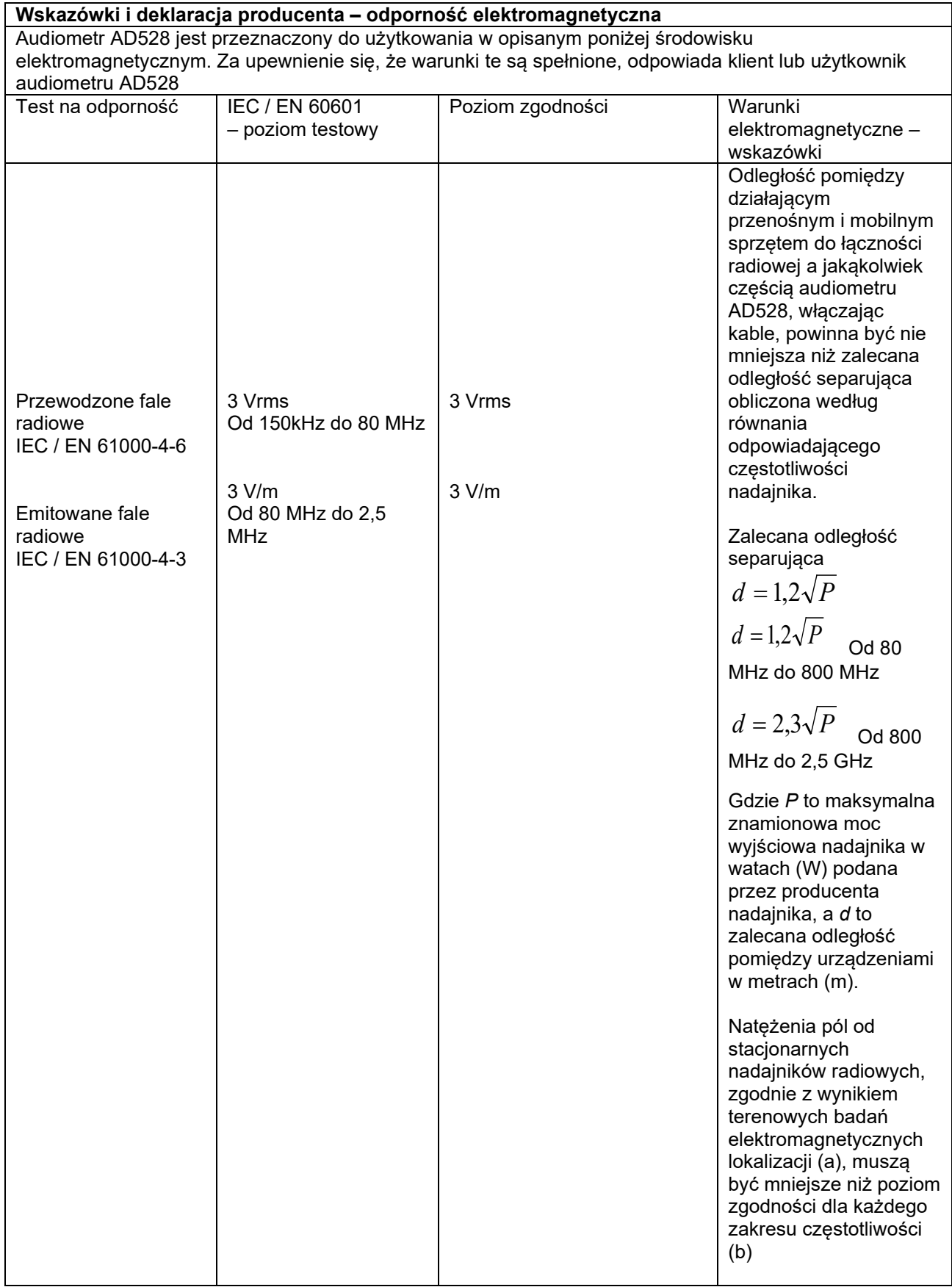

# whenover

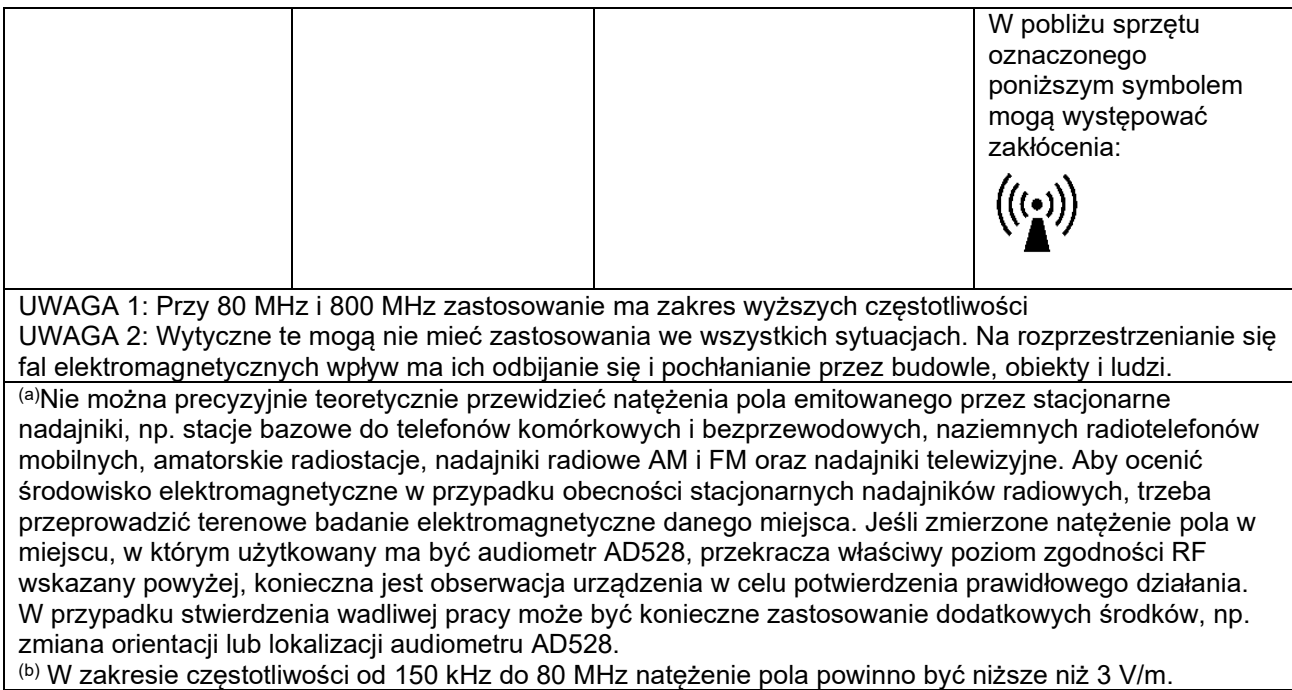

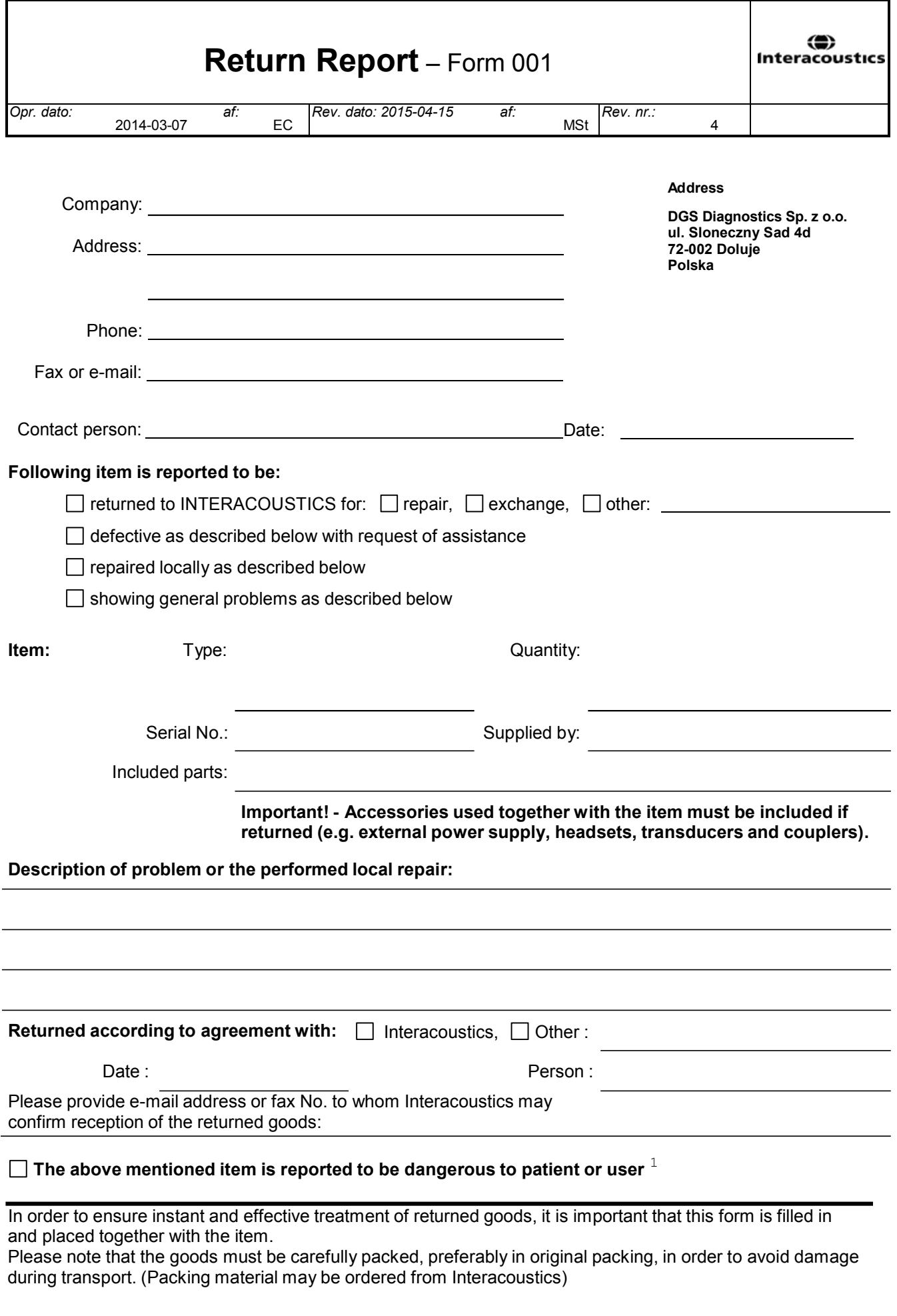

 $1$  EC Medical Device Directive rules require immediate report to be sent, if the device by malfunction deterioration of performance or characteristics and/or by inadequacy in labelling or instructions for use, has caused or could have caused death or serious deterioration of health to patient or user.Page 1 of 1